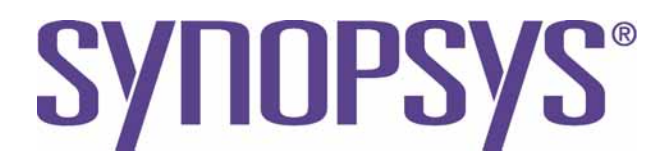

# **DesignWare DW\_apb Databook**

*DW\_apb – [Product Code](#page-8-0)*

 3.02a July 2018

# **Copyright Notice and Proprietary Information**

© 2018 Synopsys, Inc. All rights reserved. This Synopsys software and all associated documentation are proprietary to Synopsys, Inc. and may only be used pursuant to the terms and conditions of a written license agreement with Synopsys, Inc. All other use, reproduction, modification, or distribution of the Synopsys software or the associated documentation is strictly prohibited.

#### **Destination Control Statement**

All technical data contained in this publication is subject to the export control laws of the United States of America. Disclosure to nationals of other countries contrary to United States law is prohibited. It is the reader's responsibility to determine the applicable regulations and to comply with them.

#### **Disclaimer**

SYNOPSYS, INC., AND ITS LICENSORS MAKE NO WARRANTY OF ANY KIND, EXPRESS OR IMPLIED, WITH REGARD TO THIS MATERIAL, INCLUDING, BUT NOT LIMITED TO, THE IMPLIED WARRANTIES OF MERCHANTABILITY AND FITNESS FOR A PARTICULAR PURPOSE.

#### **Trademarks**

Synopsys and certain Synopsys product names are trademarks of Synopsys, as set forth at <https://www.synopsys.com/company/legal/trademarks-brands.html>.

All other product or company names may be trademarks of their respective owners.

#### **Third-Party Links**

Any links to third-party websites included in this document are for your convenience only. Synopsys does not endorse and is not responsible for such websites and their practices, including privacy practices, availability, and content.

Synopsys, Inc. 690 E. Middlefield Road Mountain View, CA 94043

<www.synopsys.com>

# **Contents**

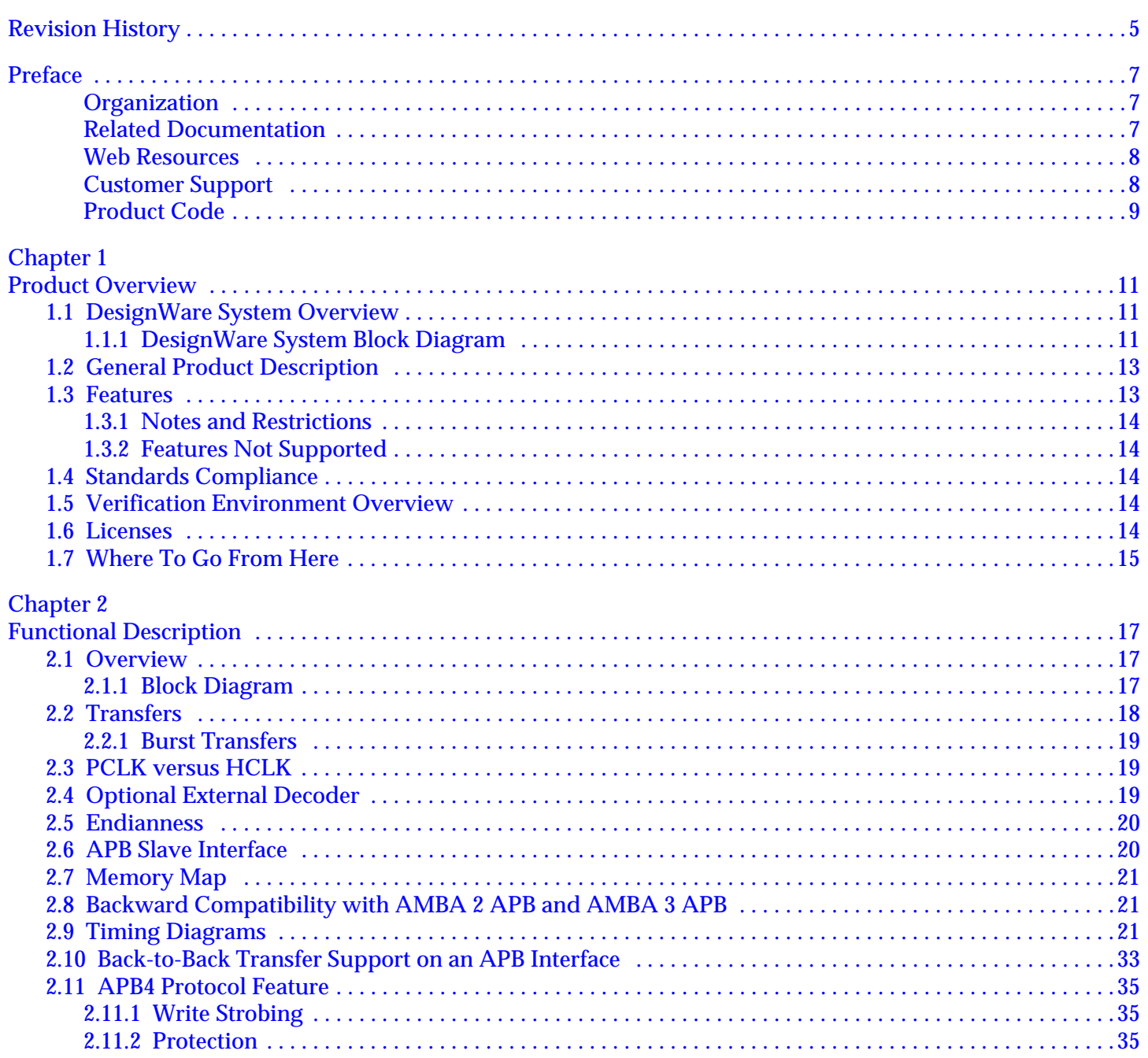

 $\overline{3}$ 

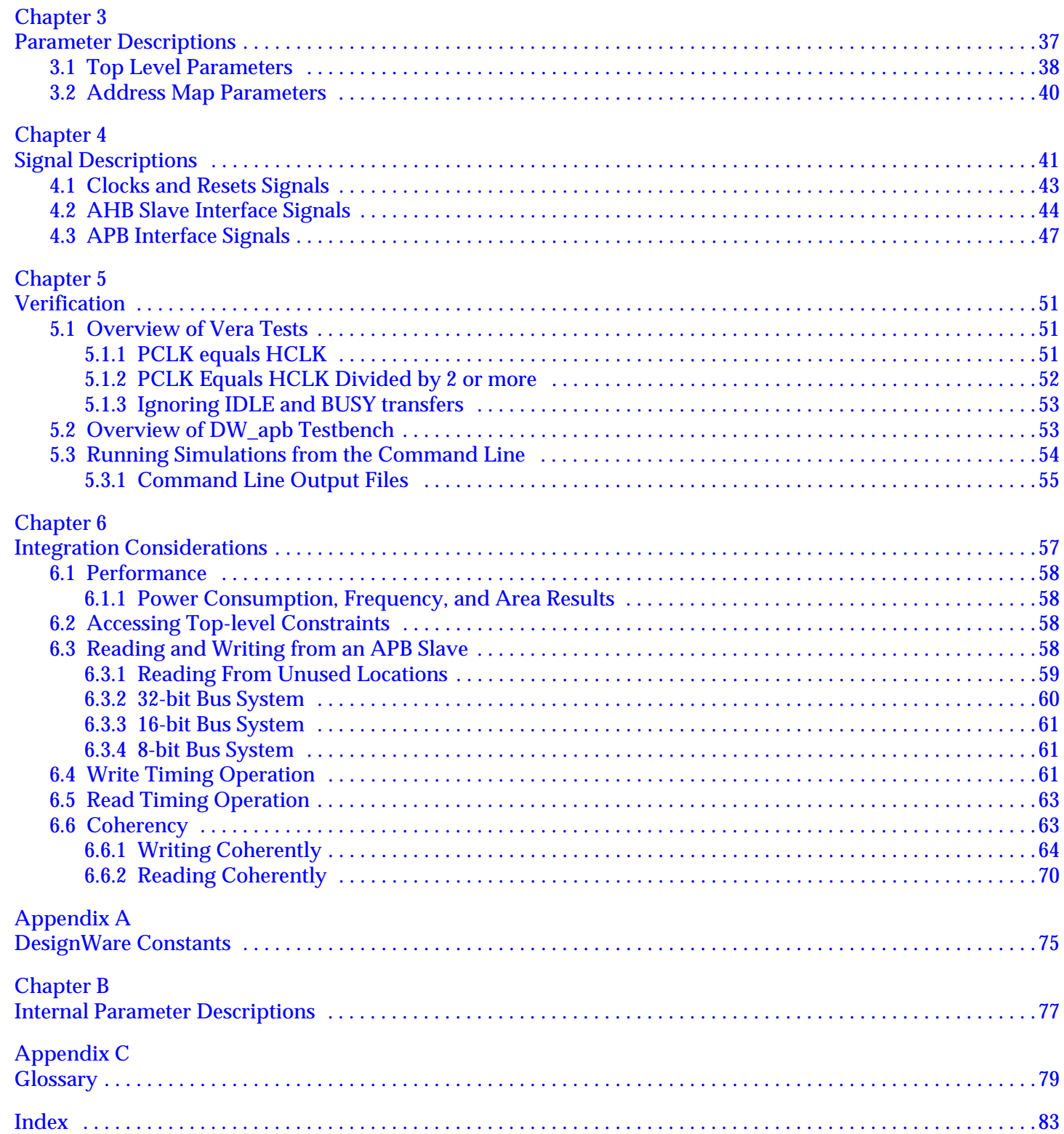

 $\overline{\mathbf{4}}$ 

# **Revision History**

<span id="page-4-0"></span>This section tracks the significant documentation changes that occur from release-to-release and during a release from version 1.02d onward.

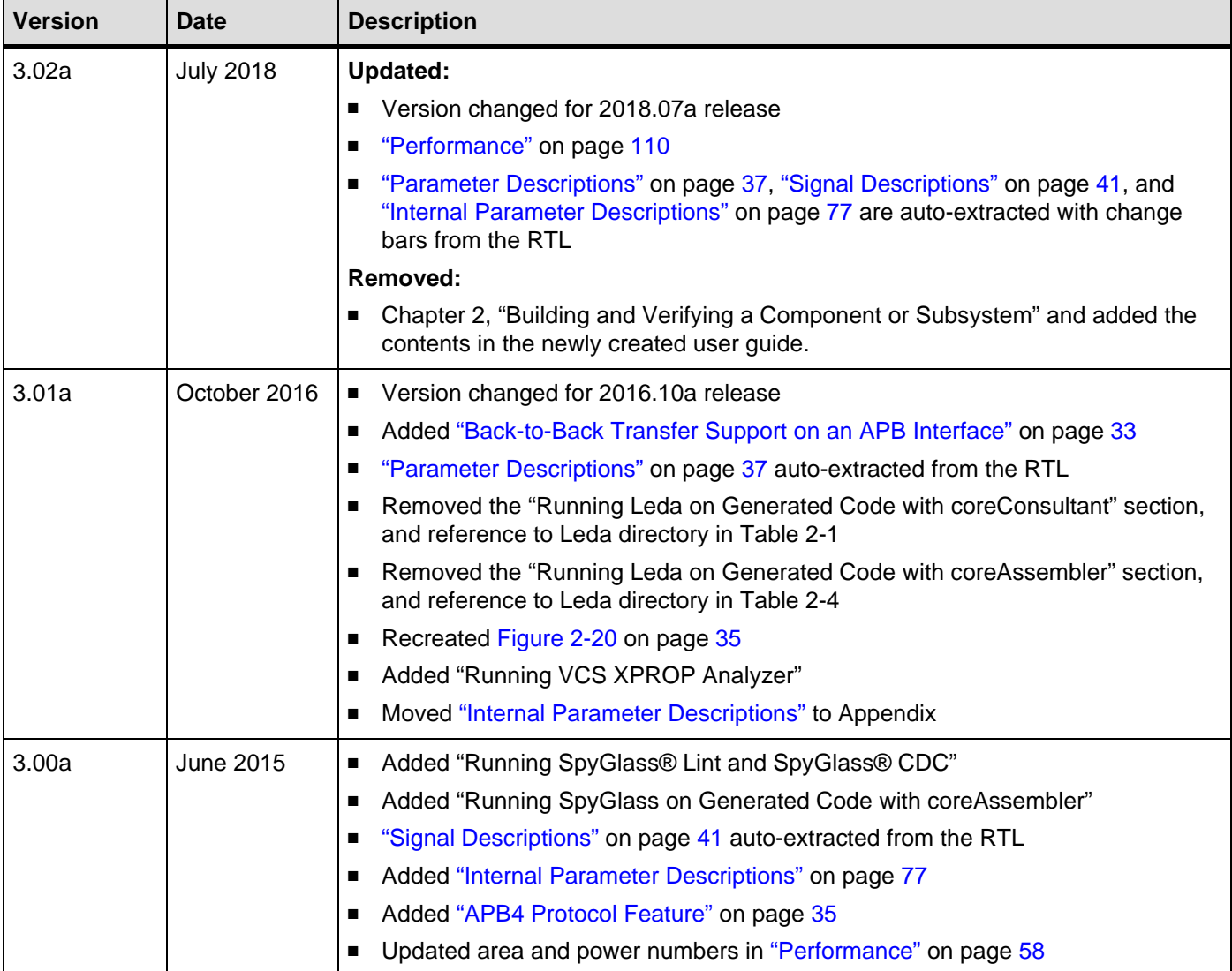

#### **(Continued)**

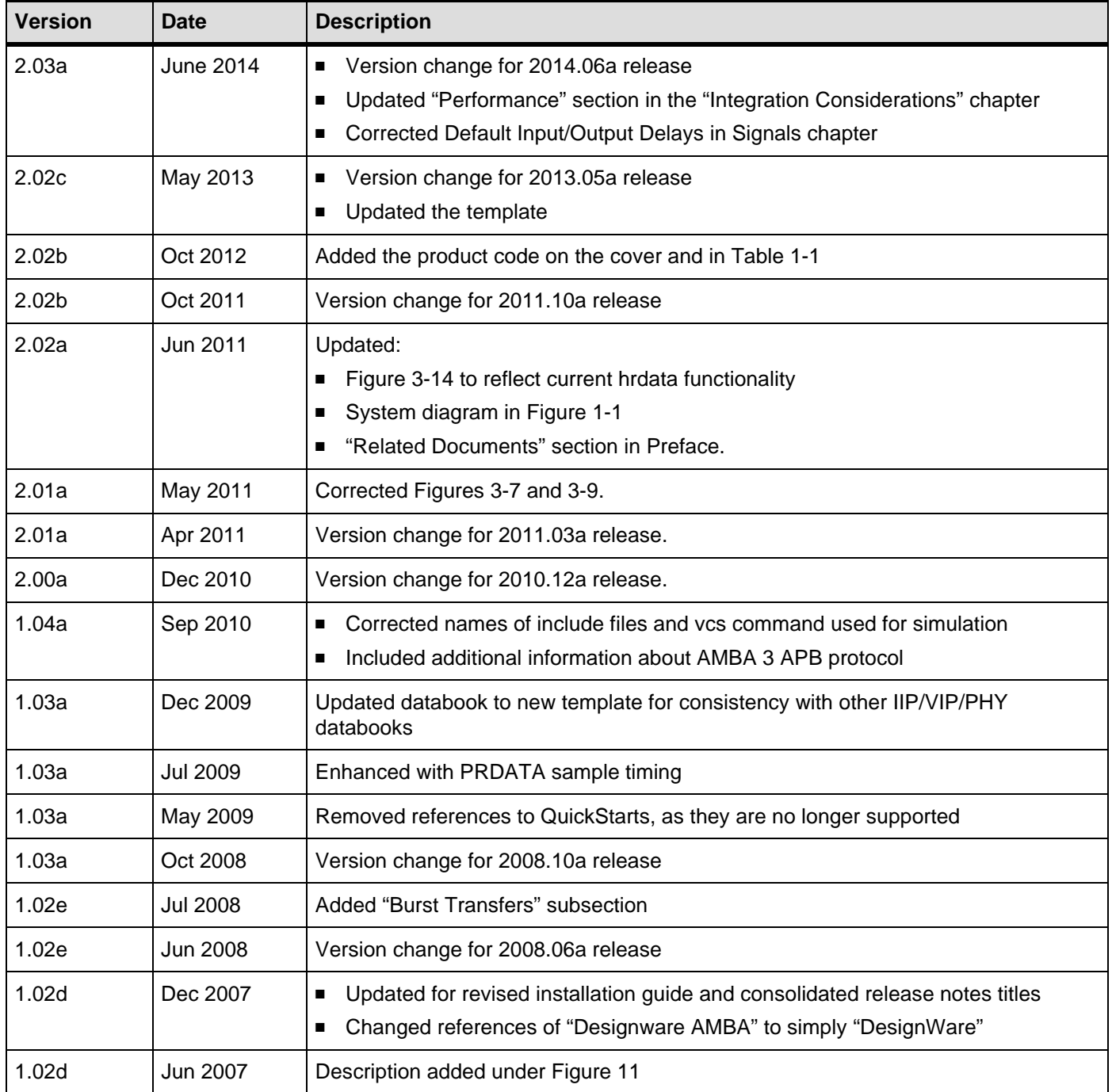

# **Preface**

<span id="page-6-0"></span>This databook provides information about the DW\_apb, which is an AMBA APB Protocol Specification v2.0-compliant Advanced Peripheral Bus component. The DW\_apb is a part of the DesignWare Synthesizable Components for AMBA APB Protocol Specification v2.0. The databook also supplies descriptions of tests used to verify the DW\_apb component, synthesis information, and user options unique to the DW\_apb.

This databook is intended for designers who plan to use the DW\_apb with Synopsys tools and supported third-party simulators. Readers are assumed to be familiar with the *[AMBA Specification, Revision 2.0](http://www.arm.com/products/solutions/AMBA_Spec.html)* from Arm®.

# <span id="page-6-1"></span>**Organization**

The chapters of this databook are organized as follows:

- Chapter [1](#page-10-3), ["Product Overview"](#page-10-3) provides a system overview, a component block diagram, basic features, and an overview of the verification environment.
- Chapter [2](#page-16-3), ["Functional Description"](#page-16-3) describes the functional operation of the DW\_apb.
- Chapter [3](#page-36-1), ["Parameter Descriptions"](#page-36-1) identifies the configurable parameters supported by the DW\_apb.
- Chapter [4](#page-40-1), ["Signal Descriptions"](#page-40-1) provides a list and description of the DW\_apb signals.
- Chapter [5](#page-50-3), ["Verification"](#page-50-3) provides information on verifying the configured DW\_apb.
- Chapter [6](#page-56-1), ["Integration Considerations"](#page-56-1) includes information you need to integrate the configured DW\_apb into your design.
- Appendix [A, "DesignWare Constants"](#page-74-1) includes the contents of the DesignWare Synthesizable Components bus constants file.
- Appendix [B](#page-76-1), ["Internal Parameter Descriptions"](#page-76-1) provides a list of internal parameter descriptions that might be indirectly referenced in expressions in the Signals chapter.
- Appendix [C, "Glossary"](#page-78-1) provides a glossary of general terms.

# <span id="page-6-2"></span>**Related Documentation**

- *[Using DesignWare Library IP in coreAssembler](https://www.synopsys.com/dw/doc.php/doc/coretools/latest/coreassembler_tutorial.pdf#M8.newlink.Title)* Contains information on getting started with using DesignWare SIP components for AMBA 2 and AMBA 3 AXI components within coreTools
- *[coreAssembler User Guide](https://www.synopsys.com/dw/doc.php/doc/coretools/latest/coreassembler_user.pdf#M8.newlink.Title)* Contains information on using coreAssembler
- *[coreConsultant User Guide](https://www.synopsys.com/dw/doc.php/doc/coretools/latest/coreconsultant_user.pdf#M8.newlink.Title)* Contains information on using coreConsultant

To see a complete listing of documentation within the DesignWare Synthesizable Components for AMBA APB Protocol Specification v2.0, see the *[Guide to Documentation for DesignWare Synthesizable Components for](https://www.synopsys.com/dw/doc.php/doc/amba/latest/intro.pdf)  [AMBA 2 and AMBA 3 AXI](https://www.synopsys.com/dw/doc.php/doc/amba/latest/intro.pdf)*.

### <span id="page-7-0"></span>**Web Resources**

- DesignWare IP product information: [http://www.designware.com](http://www.designware.com/)
- Your custom DesignWare IP page: <http://www.mydesignware.com>
- Documentation through SolvNet: <http://solvnet.synopsys.com> (Synopsys password required)
- Synopsys Common Licensing (SCL):<http://www.synopsys.com/keys>

# <span id="page-7-1"></span>**Customer Support**

To obtain support for your product:

- First, prepare the following debug information, if applicable:
	- ❑ For environment setup problems or failures with configuration, simulation, or synthesis that occur within coreConsultant or coreAssembler, use the following menu entry:

File > Build Debug Tar-file

Check all the boxes in the dialog box that apply to your issue. This menu entry gathers all the Synopsys product data needed to begin debugging an issue and writes it to the file <*core tool startup directory*>/debug.tar.gz.

- ❑ For simulation issues outside of coreConsultant or coreAssembler:
	- Create a waveforms file (such as VPD or VCD)
	- Identify the hierarchy path to the DesignWare instance
	- Identify the timestamp of any signals or locations in the waveforms that are not understood
- Then, contact Support Center, with a description of your question and supplying the requested information, using one of the following methods:
	- *For fastest response*, use the SolvNet website. If you fill in your information as explained, your issue is automatically routed to a support engineer who is experienced with your product. The **Sub Product** entry is critical for correct routing.

Go to [http://solvnet.synopsys.com/EnterACall a](http://solvnet.synopsys.com/EnterACall)nd click **Open A Support Case** to enter a call. Provide the requested information, including:

- **Product:** DesignWare Library IP
- **Sub Product:** AMBA
- **Tool Version:** <product version number>
- **Problem Type:**
- **Priority:**
- **Title:** DW\_apb
- **Description:** For simulation issues, include the timestamp of any signals or locations in waveforms that are not understood

After creating the case, attach any debug files you created in the previous step.

- ❑ Or, send an e-mail message t[o support\\_center@synopsys.com](mailto:support_center@synopsys.com) (your email will be queued and then, on a first-come, first-served basis, manually routed to the correct support engineer):
	- Include the Product name, Sub Product name, and Tool Version number in your e-mail (as identified earlier) so it can be routed correctly.
	- For simulation issues, include the timestamp of any signals or locations in waveforms that are not understood
	- Attach any debug files you created in the previous step.
- ❑ Or, telephone your local support center:
	- North America: Call 1-800-245-8005 from 7 AM to 5:30 PM Pacific time, Monday through Friday.
	- All other countries: <https://www.synopsys.com/support/global-support-centers.html>

# <span id="page-8-1"></span><span id="page-8-0"></span>**Product Code**

[Table 1-1](#page-8-2) lists all the components associated with the product code for DesignWare AMBA Fabric.

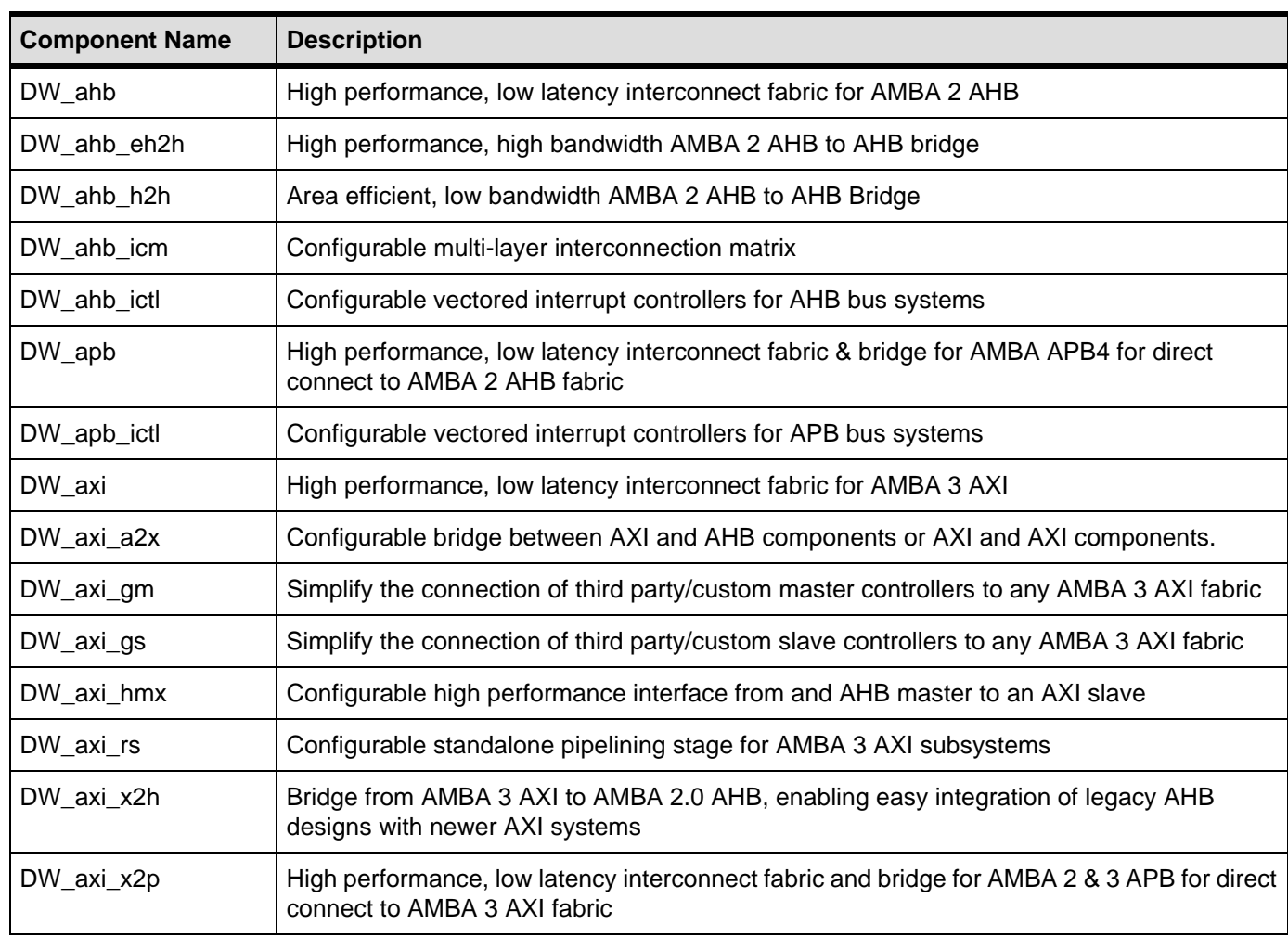

#### <span id="page-8-2"></span>**Table 1-1 DesignWare AMBA Fabric – Product Code: 3768-0**

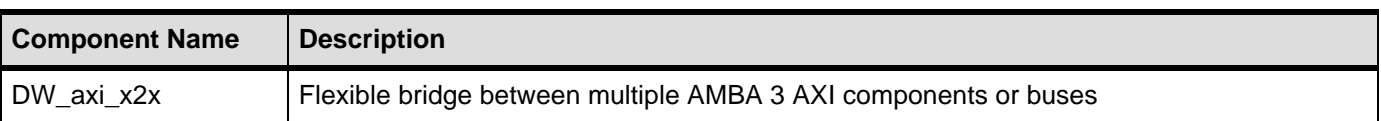

# <span id="page-10-3"></span>**1 Product Overview**

<span id="page-10-0"></span>This chapter describes the DesignWare APB, which provides a bridge between the AHB bus and a set of APB peripherals.

# <span id="page-10-1"></span>**1.1 DesignWare System Overview**

The Synopsys DesignWare Synthesizable Components environment is a parameterizable bus system containing components for the following:

- AMBA version 2.0-compliant AHB (Advanced High-performance Bus)
- AMBA APB Protocol Specification v2.0 (Advanced Peripheral Bus)
- AMBA version 3.0-compliant AXI (Advanced eXtensible Interface)

#### <span id="page-10-2"></span>**1.1.1 DesignWare System Block Diagram**

[Figure 1-1](#page-11-0) illustrates one example of this environment, including the AXI bus, the AHB bus, and an APB bus. Included in this subsystem are synthesizable IP for AXI/AHB/APB peripherals, bus bridges, and an AXI interconnect and AHB bus fabric. Also included are verification IP for AXI/AHB/APB master/slave models and bus monitors. In order to display the databook for a DW\_\* component, click on the corresponding component object in the illustration.

<span id="page-11-0"></span>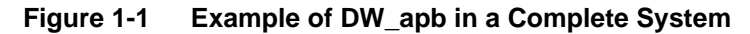

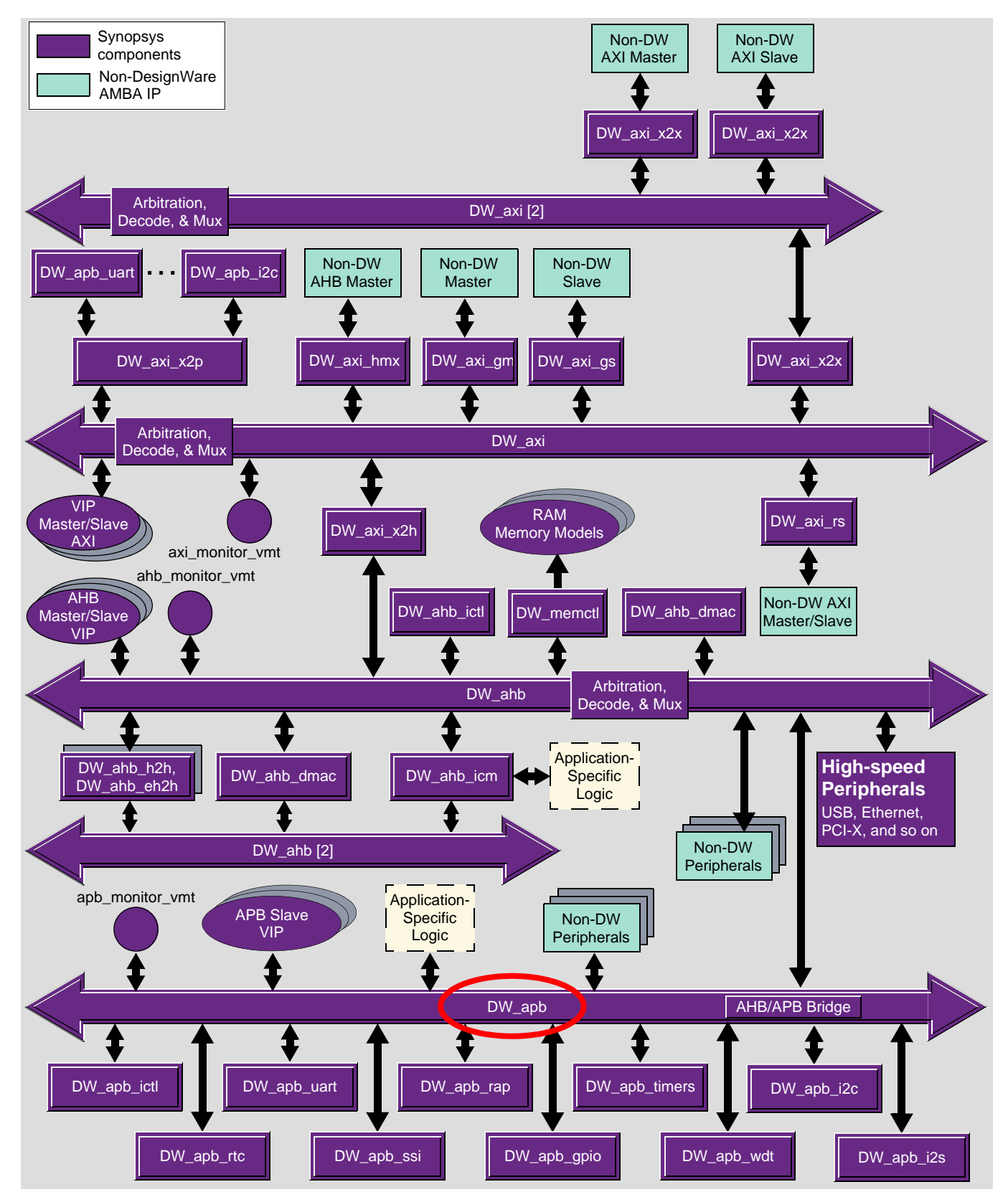

You can connect, configure, synthesize, and verify the DW\_apb within a DesignWare subsystem using coreAssembler, documentation for which is available on the web in the *[coreAssembler User Guide](https://www.synopsys.com/dw/doc.php/doc/coretools/latest/coreassembler_user.pdf#M8.newlink.Title)*.

If you want to configure, synthesize, and verify a single component such as the DW\_apb component, you might prefer to use coreConsultant, documentation for which is available in the *[coreConsultant User Guide](https://www.synopsys.com/dw/doc.php/doc/coretools/latest/coreconsultant_user.pdf#M8.newlink.Title)*.

# <span id="page-12-0"></span>**1.2 General Product Description**

The DW\_apb is a parameterizable, synthesizable, and programmable component that implements the APB functionality of the *AMBA APB Protocol Specification v2.0* from Arm®.

The DW\_apb provides a bridge between the AHB bus and a set of APB peripherals. All communication between masters on the AHB and slaves on the APB pass through the DW\_apb. From the point of view of the AHB system, the DW\_apb appears as a slave, as illustrated in [Figure 1-2.](#page-12-2)

#### <span id="page-12-2"></span>**Figure 1-2 DW\_apb in an Example System**

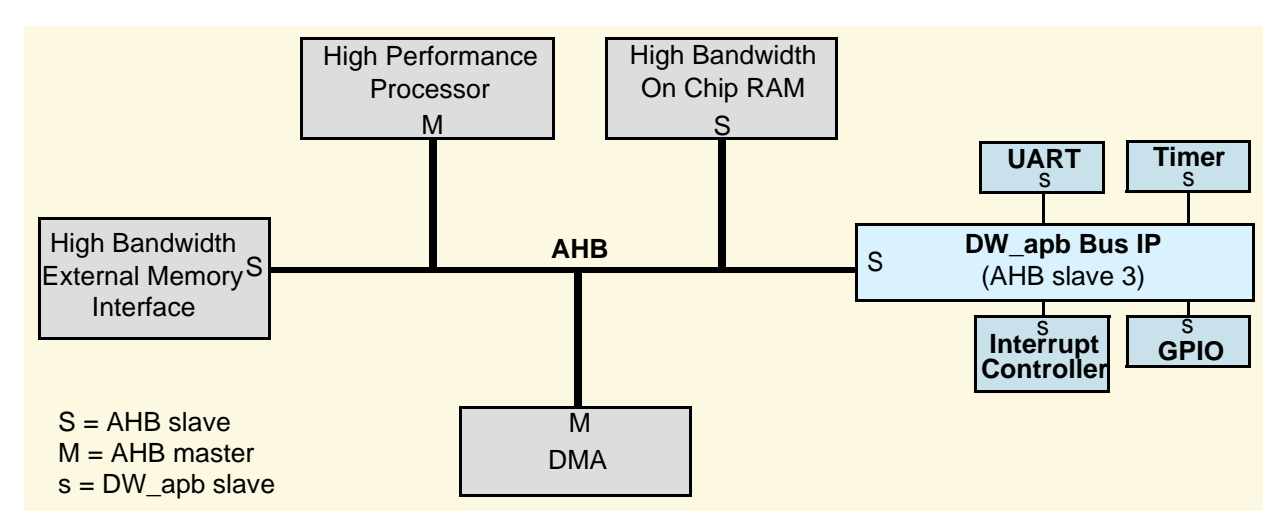

## <span id="page-12-1"></span>**1.3 Features**

The DW\_apb includes the following features:

- Compliance with the *AMBA Specification, Revision 2.0* from Arm<sup>®</sup>
- Compliance with the *AMBA 3 APB Specification, Revision 1.0* from Arm<sup>®</sup>
- Compliance with the *AMBA APB Protocol Specification, v2.0* from Arm<sup>®</sup>

Support for the following:

- Up to 16 APB slaves
- Big- and little-endian AHB systems
- Little-endian APB slaves
- 32, 64, 128, and 256-bit AHB data buses
- 8, 16, and 32-bit APB data buses
- Single and burst AHB transfers
- Synchronous hclk/pclk; hclk is an integer multiple of pclk
- Optional external decoder

#### <span id="page-13-0"></span>**1.3.1 Notes and Restrictions**

- Slave numbers are configured consecutively—0, 1, 2, 3; not 0, 3, 5, 9.
- All slaves must have their address spaces aligned to a 1 KB boundary.
- Minimum address space allocated to a configured slave is 1 KB.
- There is support for only little-endian APB slaves.
- The APB data bus width must be less than or equal to the AHB data bus width.
- The APB clock must be equal to, or a submultiple of and synchronous to, the AHB clock.

#### <span id="page-13-1"></span>**1.3.2 Features Not Supported**

The following features are not supported in this release:

- Independent AHB clock (*hclk*) and APB clock (*pclk*) (APB bus must be synchronous with AHB bus)
- No support for the following AHB features when an AHB slave:
	- ❑ SPLIT transfers
	- ❑ RETRY responses
- Big-endian APB peripherals

Source code for this component is available on a per-project basis as a DesignWare Core. Contact your local sales office for the details.

# <span id="page-13-2"></span>**1.4 Standards Compliance**

The DW\_apb component conforms to the *AMBA Specification, Revision 2.0*, AMBA 3 APB Protocol Specification v1.0, and *AMBA APB Protocol Specification v2.0* from Arm®. Readers are assumed to be familiar with these specifications.

# <span id="page-13-3"></span>**1.5 Verification Environment Overview**

The DW\_apb includes an extensive verification environment, which sets up and invokes your selected simulation tool to execute tests that verify the functionality of the configured component. You can then analyze the results of the simulation.

The ["Verification" on page 51](#page-50-3) chapter discusses the specific procedures for verifying the DW\_apb.

## <span id="page-13-4"></span>**1.6 Licenses**

Before you begin using the DW\_apb, you must have a valid license. For more information, see "Licenses" in the *[DesignWare Synthesizable Components for AMBA 2/AMBA 3 AXI Installation Guide.](https://www.synopsys.com/dw/doc.php/doc/amba/latest/dw_amba_install.pdf)*

# <span id="page-14-0"></span>**1.7 Where To Go From Here**

At this point, you may want to get started working with the DW\_apb component within a subsystem or by itself. Synopsys provides several tools within its coreTools suite of products for the purposes of configuration, synthesis, and verification of single or multiple synthesizable IP components coreConsultant and coreAssembler. For information on the different coreTools, see *[Guide to coreTools](https://www.synopsys.com/dw/doc.php/doc/coretools/latest/coretools_overview.pdf#M8.newlink.Title)  [Documentation](https://www.synopsys.com/dw/doc.php/doc/coretools/latest/coretools_overview.pdf#M8.newlink.Title)*.

For more information about configuring, synthesizing, and verifying just your DW\_apb component, see "Overview of the coreConsultant Configuration and Integration Process" in [DesignWare Synthesizable](https://www.synopsys.com/dw/doc.php/doc/amba/latest/DW_iip_amba_user.pdf)  [Components for AMBA 2 User Guide.](https://www.synopsys.com/dw/doc.php/doc/amba/latest/DW_iip_amba_user.pdf)

For more information about implementing your DW\_apb component within a DesignWare subsystem using coreAssembler, see "Overview of the coreAssembler Configuration and Integration Process" in [DesignWare Synthesizable Components for AMBA 2 User Guide](https://www.synopsys.com/dw/doc.php/doc/amba/latest/DW_iip_amba_user.pdf).

# <span id="page-16-3"></span>**2 Functional Description**

<span id="page-16-0"></span>The DW\_apb is a parameterizable, synthesizable, and programmable component that implements the APB functionality of the *[AMBA Specification \(Rev. 2.0\)](http://www.arm.com/products/solutions/AMBA_Spec.html)*.

# <span id="page-16-1"></span>**2.1 Overview**

The DW\_apb provides the interconnect fabric to connect an AHB bus to APB peripherals, which are compliant with *AMBA 2 APB Specification*, *AMBA 3 APB Protocol Specification v1.0*, or *AMBA APB Protocol Specification v2.0*. The interconnect fabric is referred to as the APB Bridge in the AMBA 2 APB specification and *AMBA APB Protocol Specification v2.0*, and simply as APB in the *AMBA 3 APB Protocol Specification v1.0*. The bridge is the only master on the APB. From the point of view of the AHB system, the DW\_apb appears as a slave, as illustrated in [Figure 2-1](#page-16-4).

<span id="page-16-4"></span>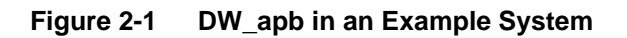

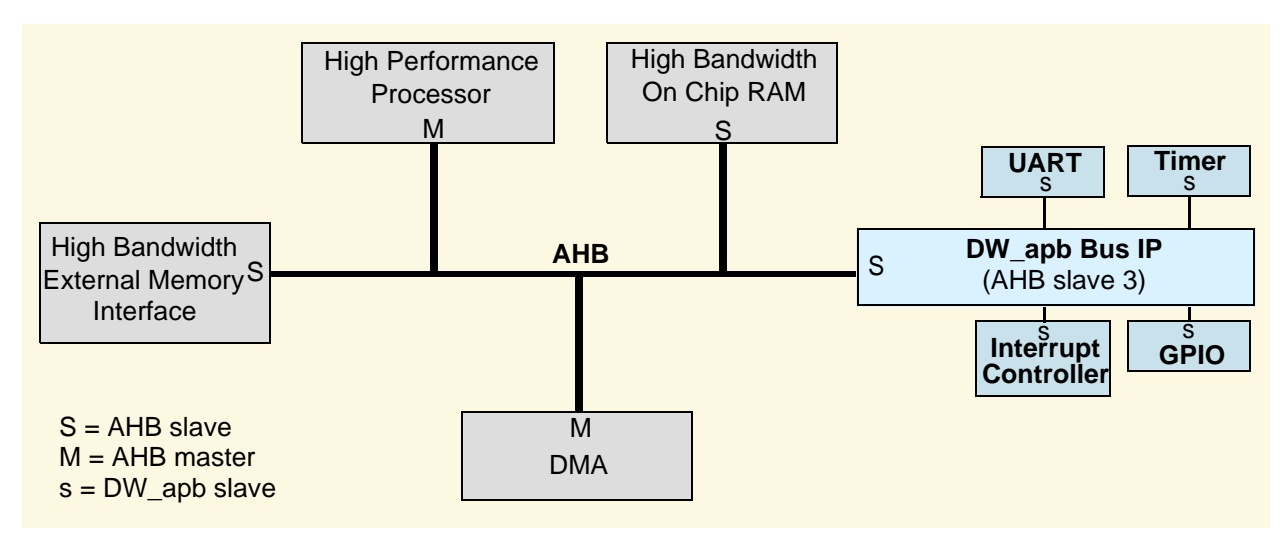

#### <span id="page-16-2"></span>**2.1.1 Block Diagram**

The DW\_apb is configurable, synthesizable, and performs the following functions:

- Monitors and responds to AHB transactions for the DW\_apb
- Generates APB control, address, and write data signals
- Generates AHB address and APB peripheral select lines
- Frames APB peripheral control signals
- Matches wide AHB write data bus to narrow APB write data bus
- Converts big-endian AHB write data to little-endian APB write data
- Matches narrow APB read data buses to wide AHB read data bus
- Converts little-endian APB read data to big-endian AHB read data

A block diagram is illustrated in [Figure 2-2.](#page-17-1)

#### <span id="page-17-1"></span>**Figure 2-2 DW\_apb Block Diagram**

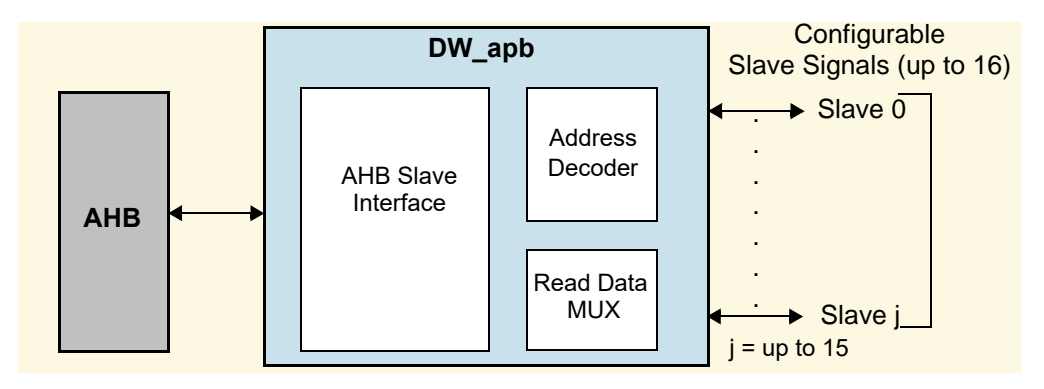

## <span id="page-17-0"></span>**2.2 Transfers**

If an AHB master wants to communicate with an APB slave, it does this by selecting the DW\_apb and driving the necessary address, data, and control information to it. The DW\_apb presents the data it receives from the APB peripherals onto the AHB data bus. The DW\_apb cannot initiate any transfers on the AHB itself; it responds to only requests from AHB masters.

A write transfer on the APB has the address, control, and data signals aligned, unlike the AHB where data and addresses are pipelined. The transfer on the APB takes a minimum of two cycles to complete. A write transfer from the AHB to the APB does not require the AHB system bus to stall until the transfer on the APB has completed. This means a write to the APB can be followed directly by a read from an AHB peripheral (not DW\_apb).

While the APB transfer is being aligned, started, and executed, a read from an AHB peripheral can be performed. If the system were held until the write is completed, then for a system with a very slow APB, it would be the APB that would control the system performance. If another write occurs to the APB immediately following the first, the address and control is taken, the instruction is pipelined, and other transfers are stalled by bringing hready low. When the pipeline is cleared, any additional instructions for the APB are then processed. However if the first write transfer targets an AMBA APB4 slave, the AHB cannot issue any new transfer while the first does not complete on DW\_apb.

Regarding reads, once a read is started, it is completed and the AHB bus held (by bringing hready low) until the data is returned from the slave. For more information about read and write transfers to or from the APB, see ["Timing Diagrams" on page 21.](#page-20-2)

**Note** If a transfer is initiated with a BUSY or IDLE transfer, DW\_apb ignores the transfer.

#### <span id="page-18-0"></span>**2.2.1 Burst Transfers**

The DW\_apb supports all AHB burst accesses. Since the DW\_apb is a relatively simple slave, it processes all AHB beats on a cycle-by-cycle basis. Since an AHB master is required to generate an address for every beat of a burst, the DW\_apb can support AHB bursts without internally sampling the hburst signal. The hburst is necessary for only more advanced slaves that do prefetching, cache line fills, and so on.

The hburst input is still included in the DW\_apb for I/O signal compatibility with later releases that may include functionality that uses the hburst information.

# <span id="page-18-1"></span>**2.3 PCLK versus HCLK**

The DW\_apb uses only hclk and pclk\_en, and it treats a rising edge of hclk and pclk\_en = 1 as an indication of a rising edge on pclk. This means that if pclk\_en is active, then the next rising edge on hclk is also a rising edge of pclk. The design of the DW\_apb assumes that the clocks hclk and pclk are synchronous; they do not have to be the same frequency. The pclk\_en should be generated from an hclk register.

When pclk is the same as hclk, pclk\_en must be always high. (The data rate on the APB is half that on the AHB, due to the how the AMBA standard is defined.)

When pclk is not the same as hclk, the data rate on the APB depends on the frequency of the pclk\_en signal, which pulses once every *n* hclk cycles. When addresses and data come from an AHB master, they are saved. Only when pclk en is high are addresses and data presented to the APB slave.

APB peripherals use the pclk signal as the clock, whereas the APB bridge uses hclk and the pclk\_en signal in order to gauge pclk in relation to hclk.

When pclk is not equal to hclk, prdata is sampled on the first positive hclk edge after assertion<br>of papella, pat on the first pelk odge after assertion of papella. For mare dataila, see the tout of penable, *not* on the first pclk edge after assertion of penable. For more details, see the text associated with [Figure 2-8 on page 24.](#page-23-0)

# <span id="page-18-2"></span>**2.4 Optional External Decoder**

During configuration of DW\_apb, you can choose to have an external decoder. By having the decoder external to DW\_apb, you can connect any decoder with any number of remap options. When this option is chosen, the internal decoder is not included. There are inputs for the peripheral selects from the external decoder, which pass though the bridge and drive the peripheral select outputs of DW\_apb.

# <span id="page-19-0"></span>**2.5 Endianness**

APB slave subsystems are little-endian; the DW\_apb performs the conversion from a big-endian AHB to the little-endian APB peripheral by swapping the bytes. However, there is no support for converting a big-endian AHB to a big-endian APB slave peripheral. You have to manually perform this process by swapping the bytes as illustrated in [Figure 2-3](#page-19-2).

<span id="page-19-2"></span>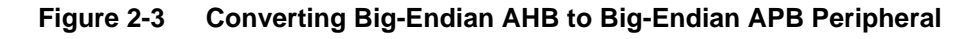

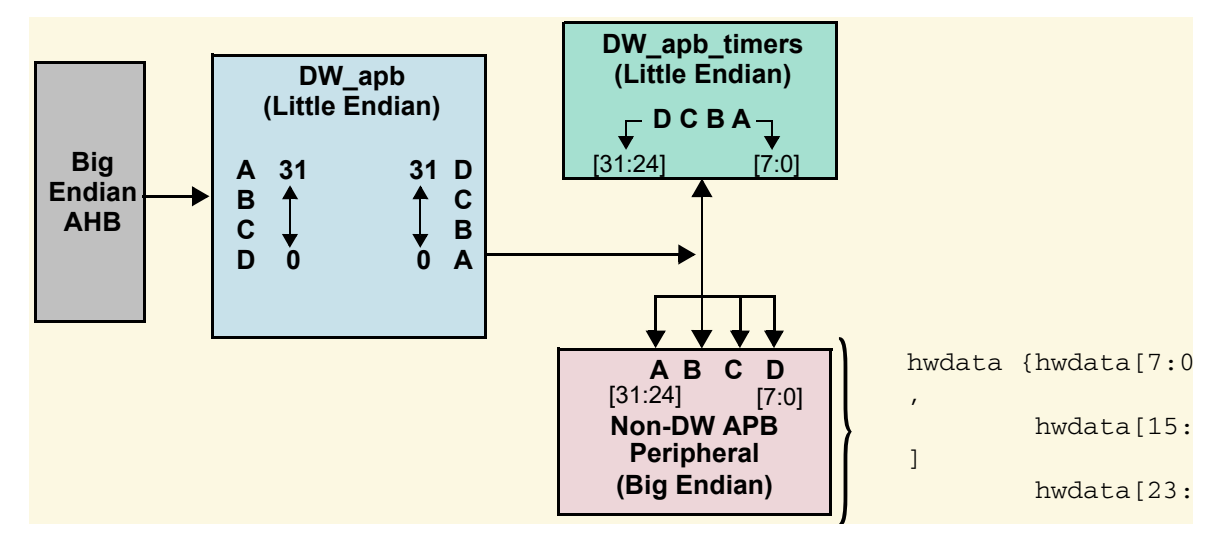

## <span id="page-19-1"></span>**2.6 APB Slave Interface**

The DW\_apb and DesignWare APB slaves have only one data width for both the read and write APB data buses (APB\_DATA\_WIDTH). The DW\_apb expects each read data bus to be APB\_DATA\_WIDTH bits wide. For non-DesignWare APB slaves, you must pad the upper bits with zeros to make the bus APB\_DATA\_WIDTH bits wide. No APB slave can have a read data bus width greater than APB\_DATA\_WIDTH.

[Figure 2-4](#page-19-3) shows the relationship between DesignWare and non-DesignWare APB slaves.

<span id="page-19-3"></span>**Figure 2-4 DW\_apb and APB Slave Data Widths**

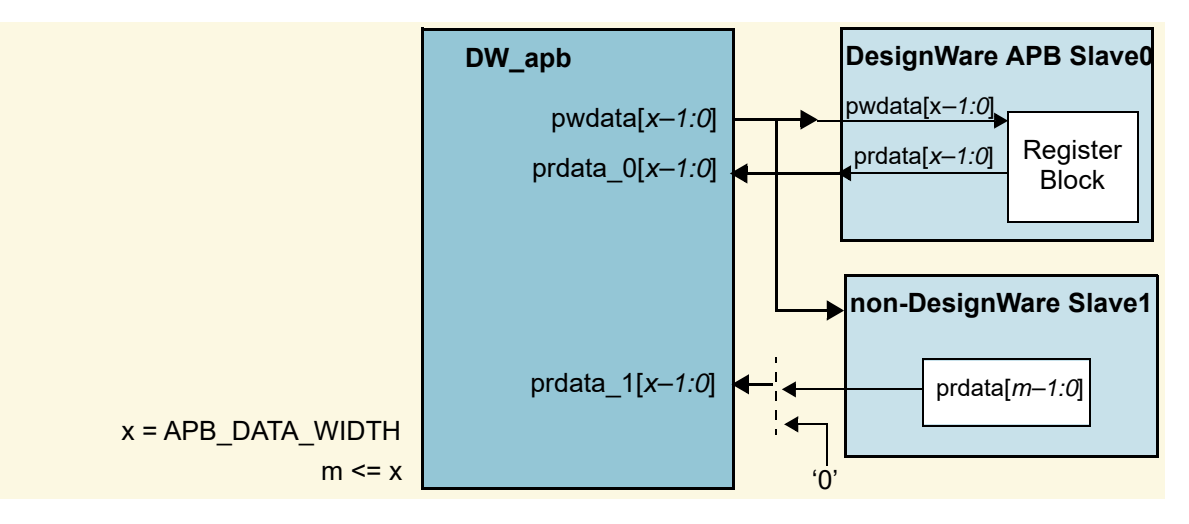

For more information about the APB data width and how it relates to DesignWare and non-DesignWare APB slaves, see ["Integration Considerations" on page 57](#page-56-1).

# <span id="page-20-0"></span>**2.7 Memory Map**

[Figure 2-5](#page-20-3) illustrates a DW\_apb memory map for a system with three slaves. Notice that the starting and ending address space (R0\_APB\_SA, R0\_APB\_EA) of the APB corresponds to an address space on the AHB for all APB slaves.

<span id="page-20-3"></span>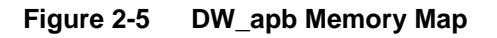

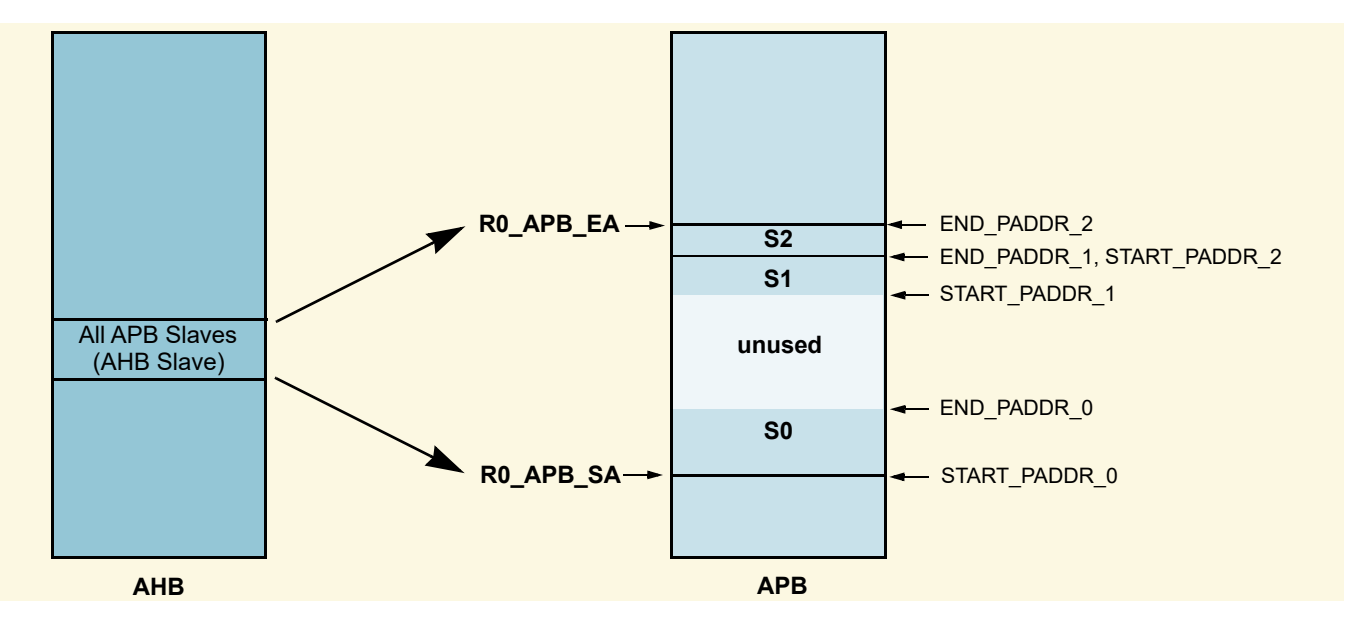

# <span id="page-20-1"></span>**2.8 Backward Compatibility with AMBA 2 APB and AMBA 3 APB**

The AMBA 3 APB protocol has added the signals ready (pready) and error (pslverr) to the previous protocol, and the AMBA APB Protocol Specification v2.0 protocol has added the signals write-strobing (pstrb) and protection (pprot). However, APB slaves attached to the DW\_apb can support either the AMBA APB Protocol Specification v2.0, AMBA 3 APB or AMBA 2 APB protocol. For each APB slave, you can use the APB\_INTERFACE\_TYPE\_SLAVE\_*i* configuration parameter to specify whether the attached component supports AMBA APB Protocol Specification v2.0, AMBA 3 APB or AMBA 2 APB. This configuration determines whether or not the freshly introduced signals are added on the I/O of the DW\_apb instance. For more information on configuration parameters, see ["Parameter Descriptions" on page 37.](#page-36-1)

# <span id="page-20-2"></span>**2.9 Timing Diagrams**

For timing, refer to the following diagrams:

- Read Transfer from AHB to AMBA 2 APB Slave (hclk = pclk): [Figure 2-6](#page-21-0)
- Read Transfer from AHB to AMBA 3 APB Slave (hclk = pclk): [Figure 2-7](#page-22-0)
- Read Transfer from AHB to AMBA 2 APB Slave(hclk != pclk): [Figure 2-8](#page-23-0)
- Read Transfer from AHB to AMBA 3 APB Slave (hclk != pclk): [Figure 2-9](#page-24-0)
- Write Transfer from AHB to AMBA 2 APB Slave (hclk = pclk): [Figure 2-10](#page-25-0)
- Write Transfer from AHB to AMBA 3 APB Slave (hclk = pclk): Figure 2-11
- Write Transfer from AHB to AMBA 2 APB Slave (hclk != pclk): [Figure 2-12](#page-27-0)
- Write Transfer from AHB to AMBA 3 APB Slave (hclk != pclk): [Figure 2-13](#page-28-0)
- Read Transfer from AHB to AMBA 3 APB Slave (hclk != pclk) completed with an error: [Figure 2-14](#page-29-0)
- Write Transfer from AHB to AMBA 3 APB Slave (hclk != pclk) completed with an error: [Figure 2-15](#page-30-0)
- Back-to-back write transfer (hclk = pclk): Figure  $2-16$
- Back-to-back write transfer (hclk != pclk): [Figure 2-17](#page-32-2)

#### <span id="page-21-0"></span>**Figure 2-6 DW\_apb Read Transfer from AHB to AMBA 2 APB Slave (hclk = pclk)**

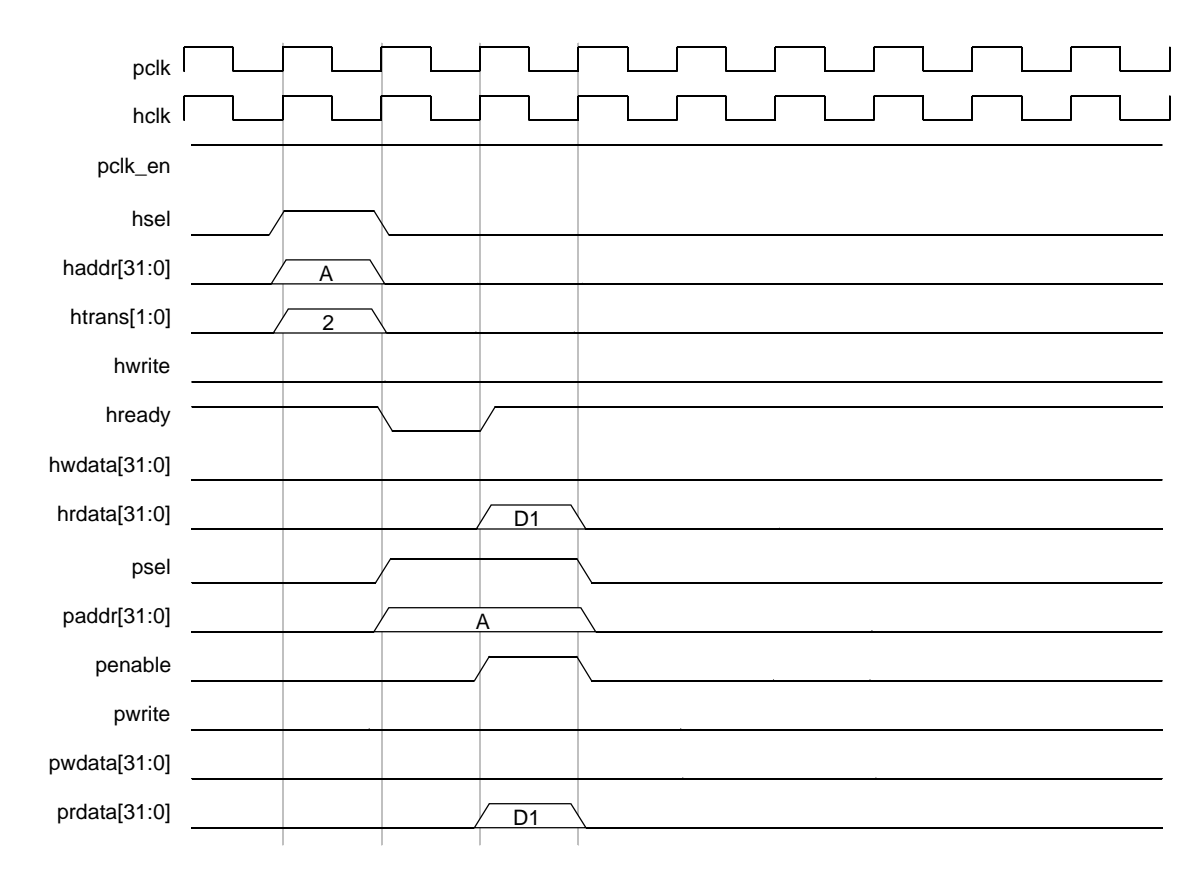

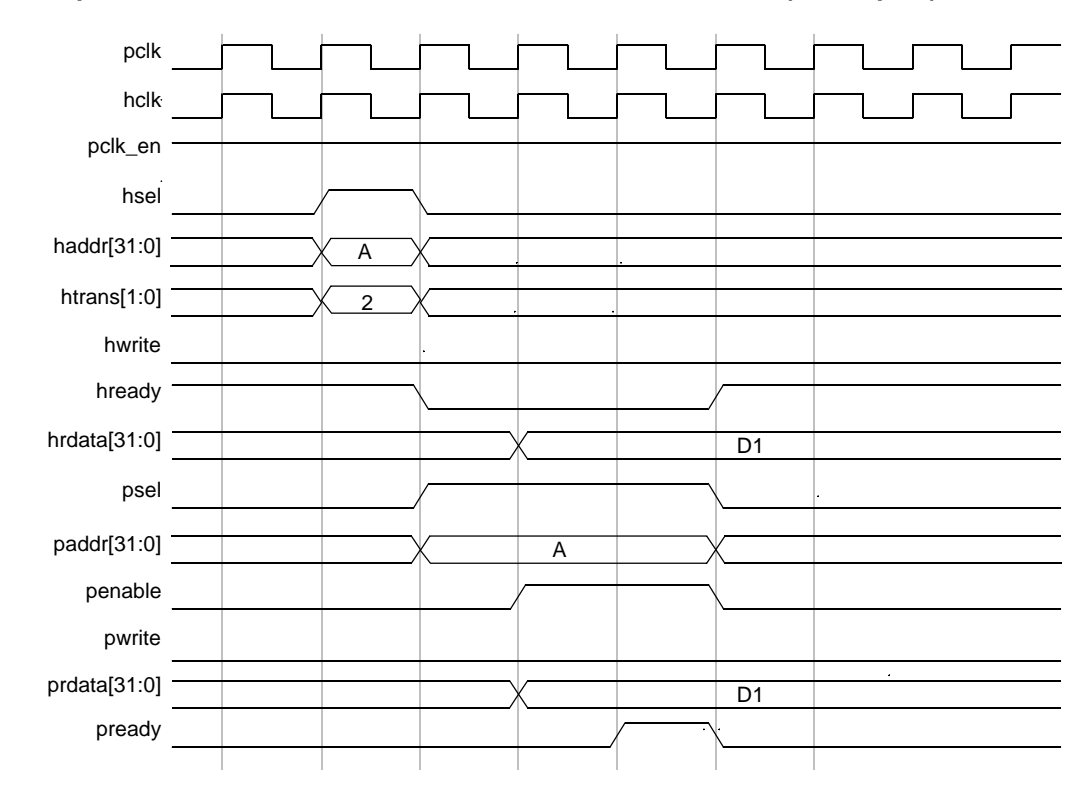

#### <span id="page-22-0"></span>**Figure 2-7 DW\_apb Read Transfer from from AHB to AMBA 3 APB Slave (hclk = pclk)**

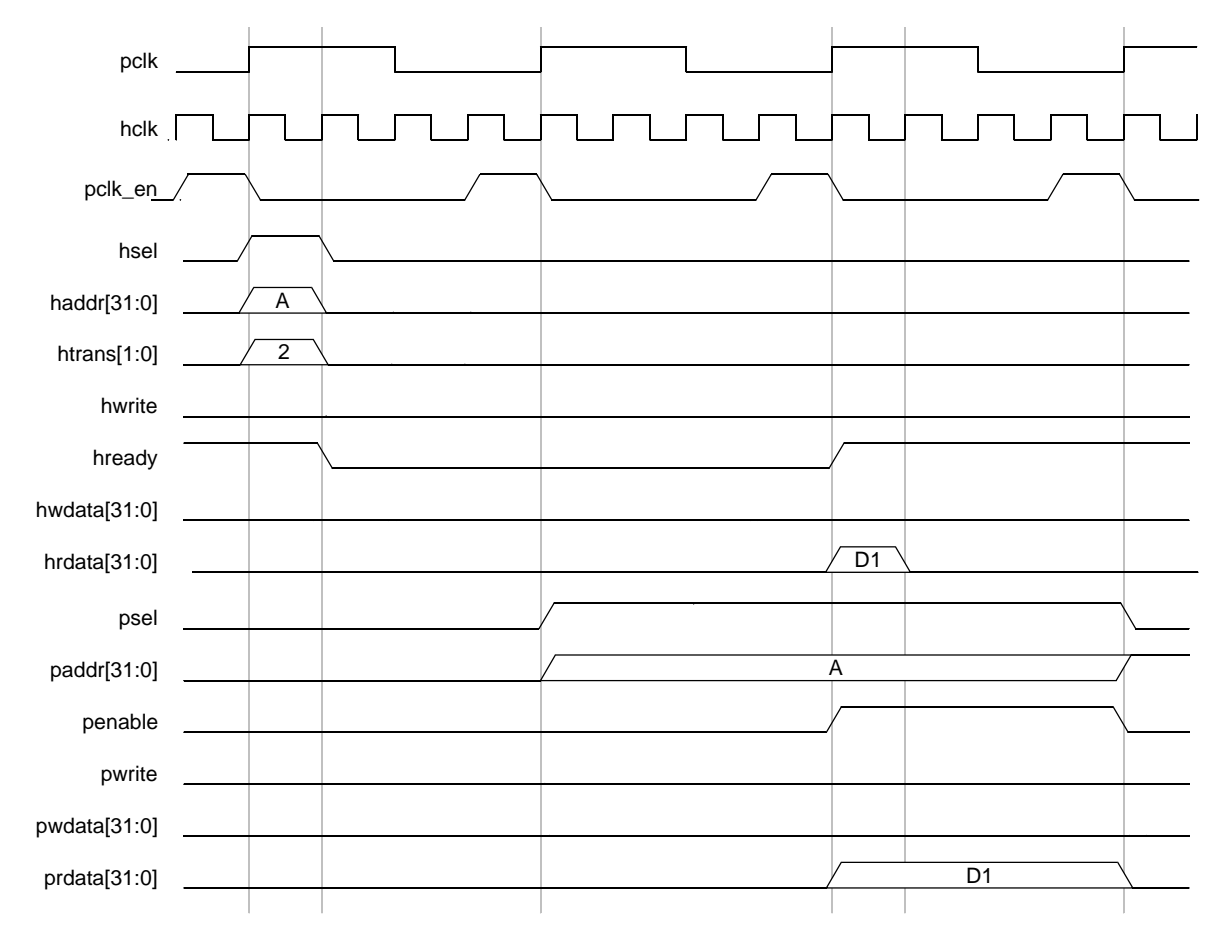

<span id="page-23-0"></span>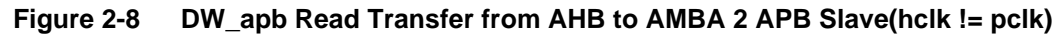

The DW apb registers the hready resp output to prevent long combinatorial paths in the AHB bus system. The pclk\_en signal is used to ensure that the hready\_resp output can be registered from the DW\_apb, regardless of the frequency ratio between hclk and pclk.

This implementation results in read data from the APB slave being sampled by the AHB master one hclk cycle after being driven by the APB slave.

The DW apb bridge expects the prdata input from the APB slave to be registered. As the prdata input to the DW\_apb bridge is driven from a register, it returns the read data to the AHB master before the end of the PENABLE phase without negatively affecting the timing closure of the system.

This architecture results in a high performance AMBA-compliant APB bridge.

The AMBA protocol specification gives designers two choices when interfacing APB and AHB; refer to 5-15 of the *[AMBA Specification, Revision 2.0](http://www.arm.com/products/solutions/AMBA_Spec.html)*.

- 1. Route prdata directly to the AHB (hclk domain).
- 2. Register prdata at the end of the ENABLE cycle.

Because option 1 does not require a wait state for APB reads, and since prdata is assumed to come from a register, this is the best option for high performance. This is how the DW\_apb bridge is implemented.

In systems where pclk is not equal to hclk, this means that prdata is sampled on the first hclk edge after penable is asserted. This requires that the prdata signals from the APB slaves—attached to the prdata\_s(j) ports—must be constrained to be stable one hclk after transitioning. This is already taken care of in the packaged synthesis intent of the DW\_apb, but is your responsibility to ensure if synthesis is done outside of coreConsultant or coreAssembler.

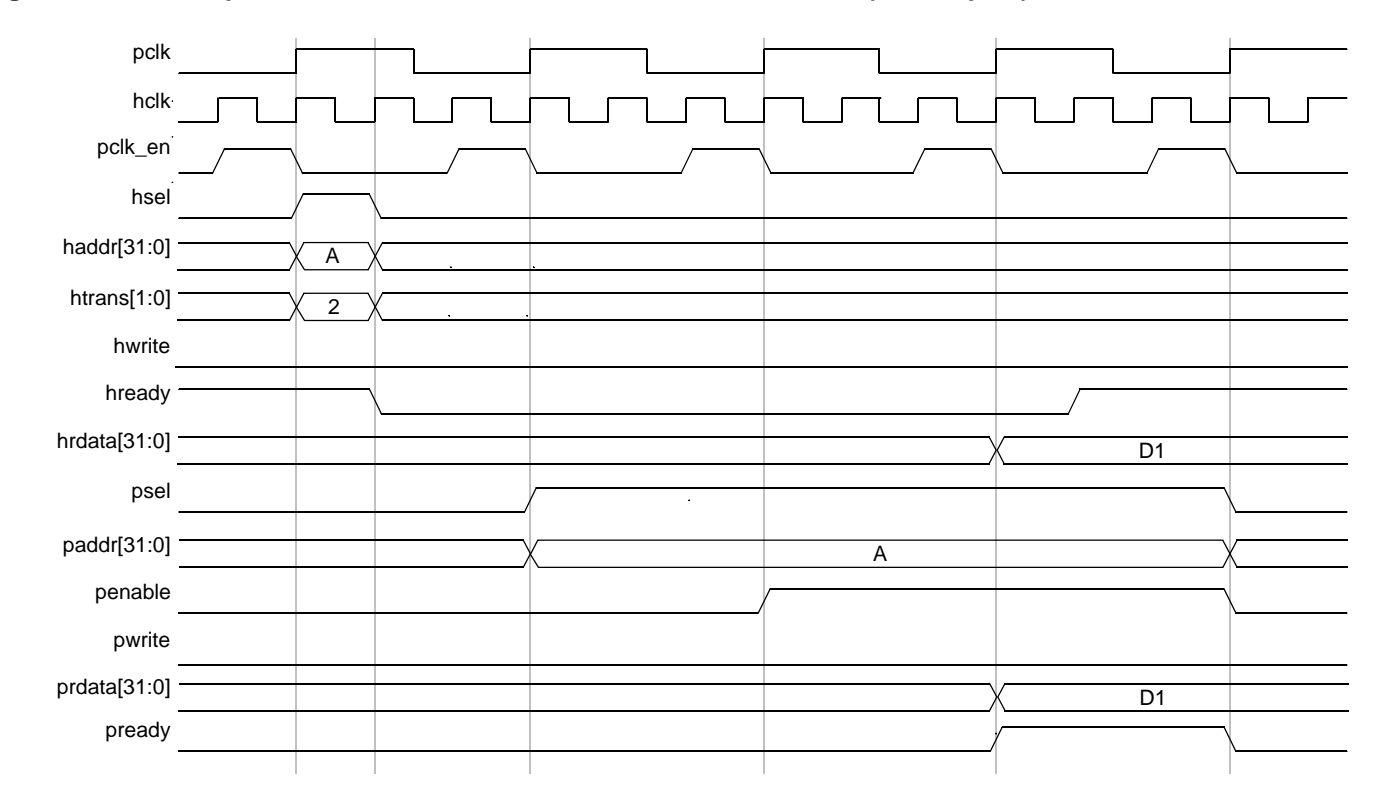

<span id="page-24-0"></span>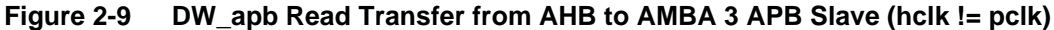

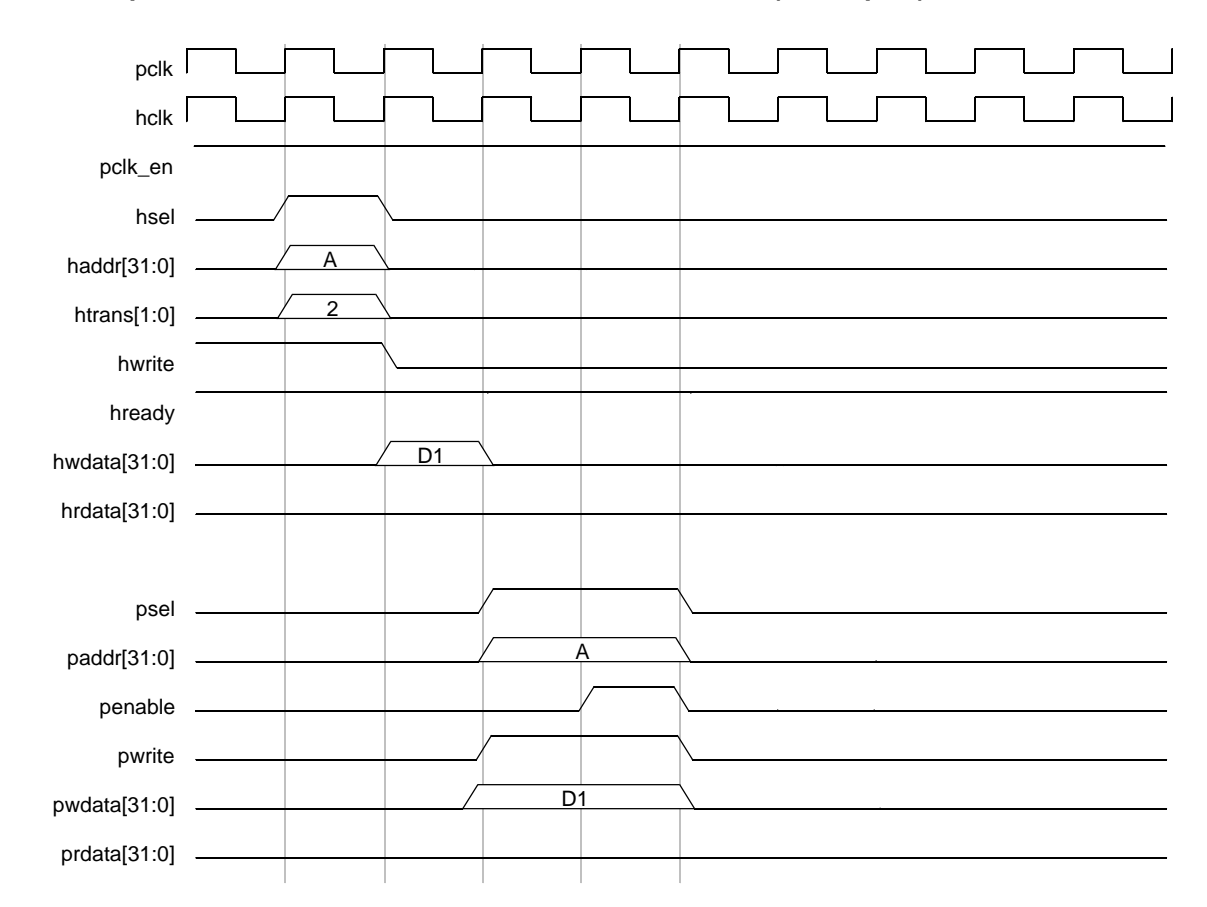

#### <span id="page-25-0"></span>**Figure 2-10 DW\_apb Write Transfer from AHB to AMBA 2 APB Slave (hclk = pclk)**

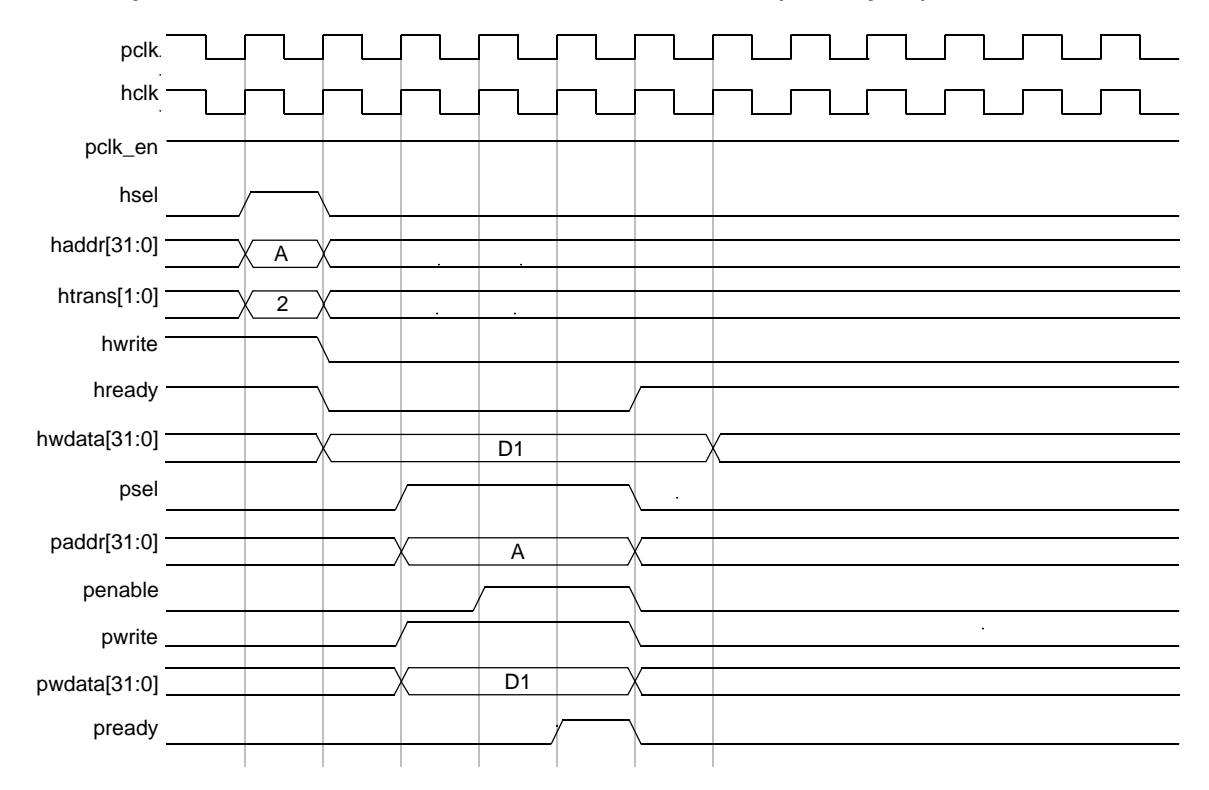

#### <span id="page-26-0"></span>**Figure 2-11 DW\_apb Write Transfer from AHB to AMBA 3 APB Slave (hclk = pclk)**

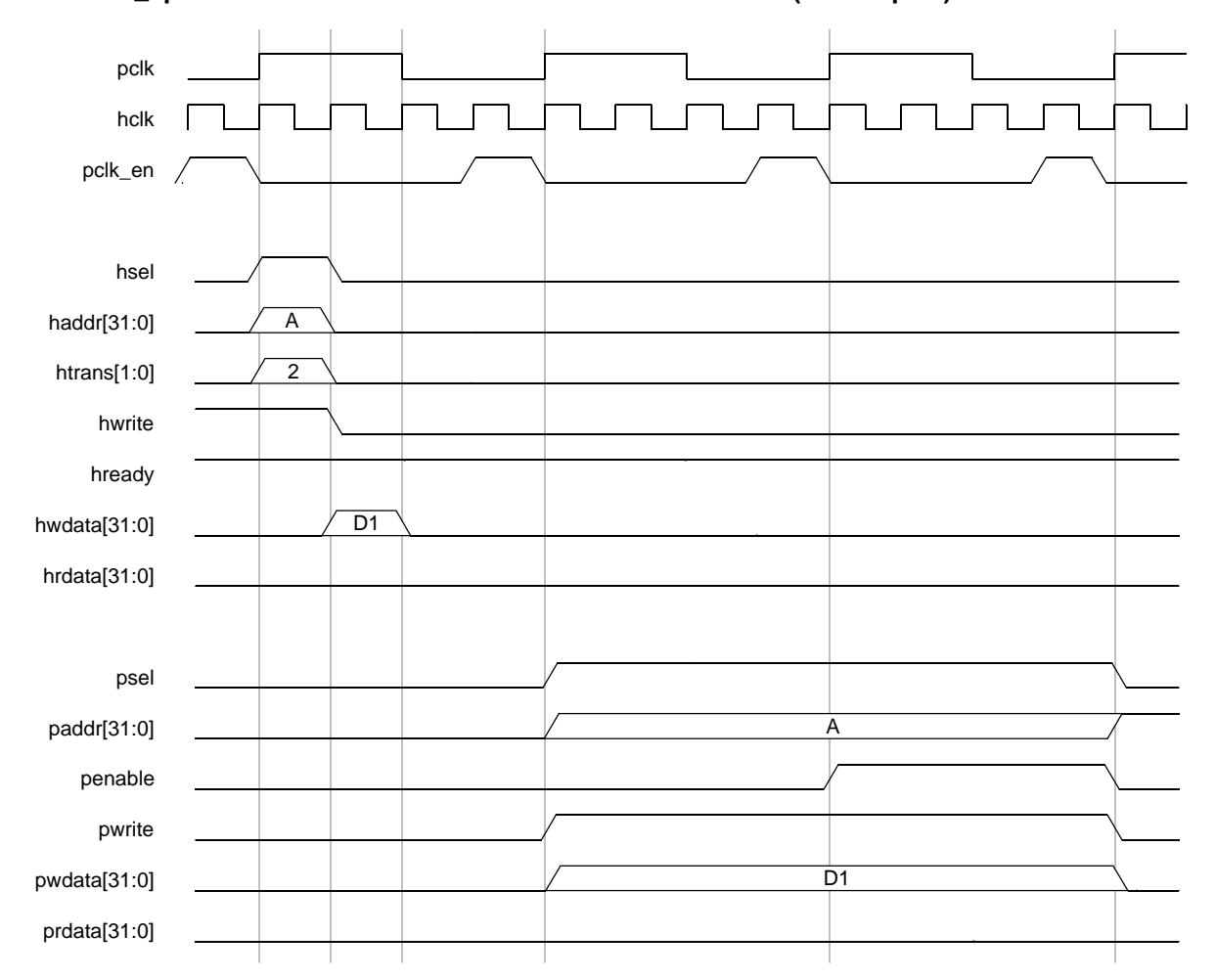

#### <span id="page-27-0"></span>**Figure 2-12 DW\_apb Write Transfer from AHB to AMBA 2 APB Slave (hclk != pclk)**

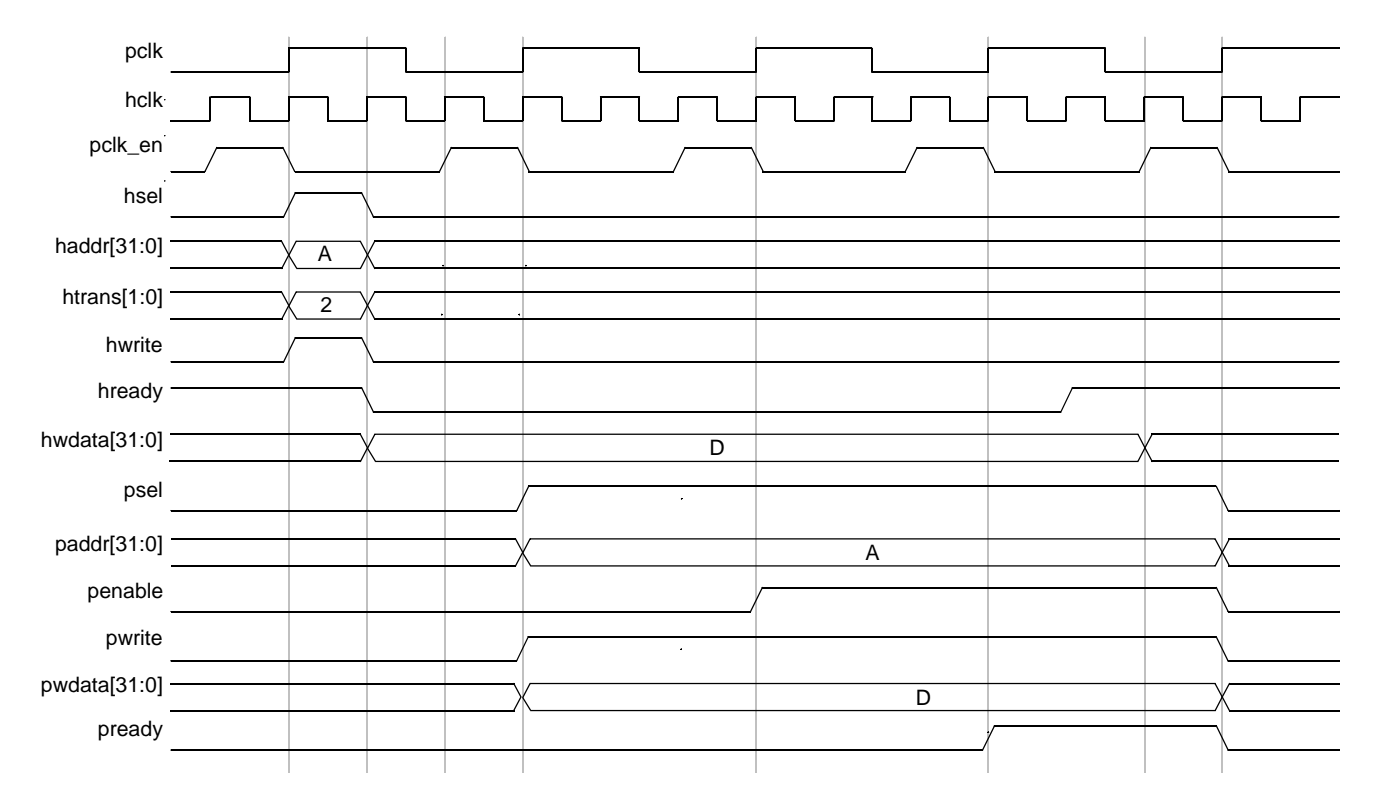

#### <span id="page-28-0"></span>**Figure 2-13 DW\_apb Write Transfer from AHB to AMBA 3 APB Slave (hclk != pclk)**

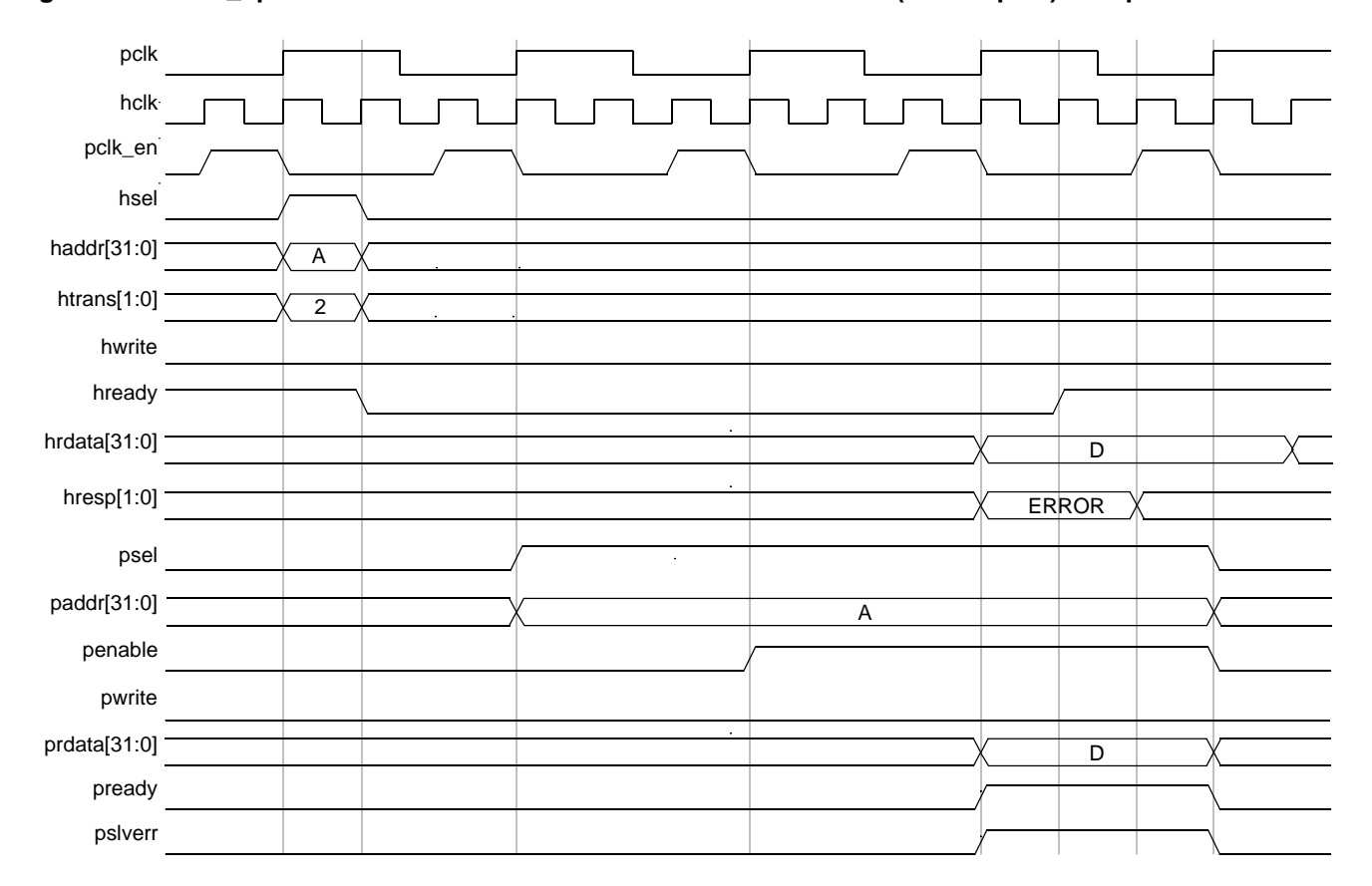

#### <span id="page-29-0"></span>**Figure 2-14 DW\_apb Read Transfer from AHB to AMBA 3 APB Slave (hclk != pclk) Completed with Error**

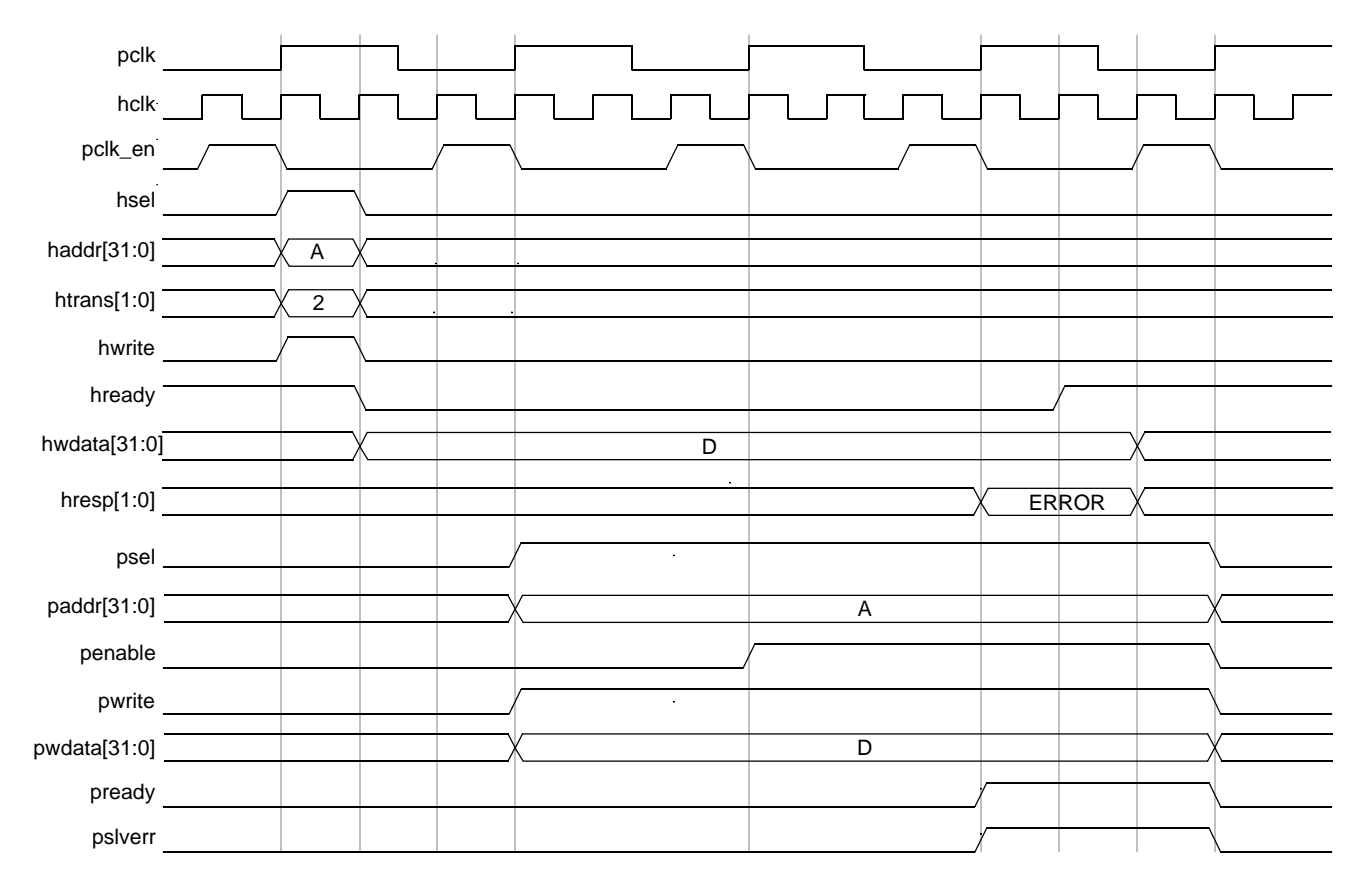

#### <span id="page-30-0"></span>**Figure 2-15 DW\_apb Write Transfer from AHB to AMBA 3 APB Slave (hclk != pclk) Completed with Error**

The DW\_apb bridge expects the pslverr input from the APB slave to be registered. As the pslverr input to the DW\_apb bridge is driven from a register, it returns hresp to the AHB master before the end of the PENABLE phase without negatively affecting the timing closure of the system. Thus pslverr is directly

routed to the AHB (hclk domain) by mapping to hresp=ERROR (when pready is high) as suggested in the *AMBA 3 APB Specification, Revision 1.0*. Note that the paths from pready\_s*X* to hready\_resp are always registered.

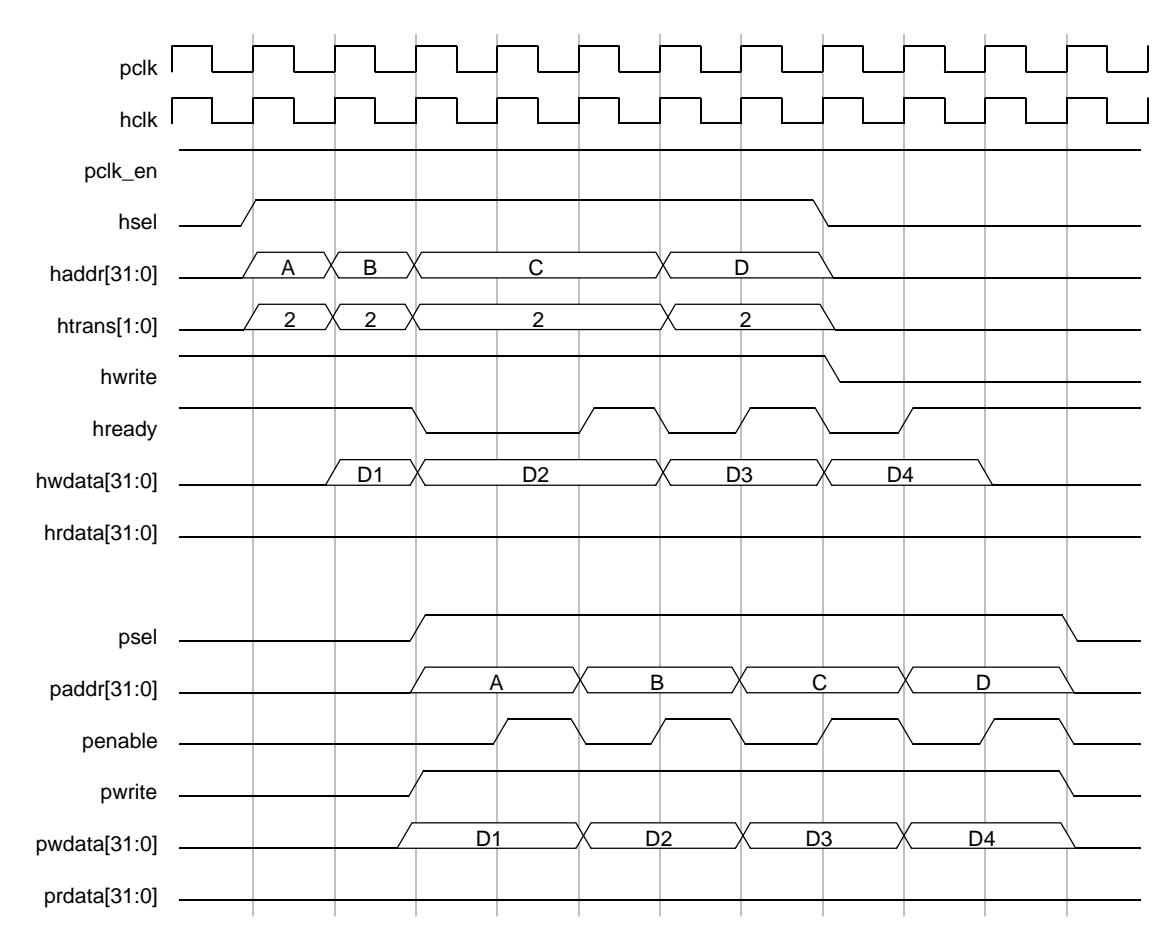

#### <span id="page-31-0"></span>**Figure 2-16 Back-to-Back Write Transfer (hclk = pclk)**

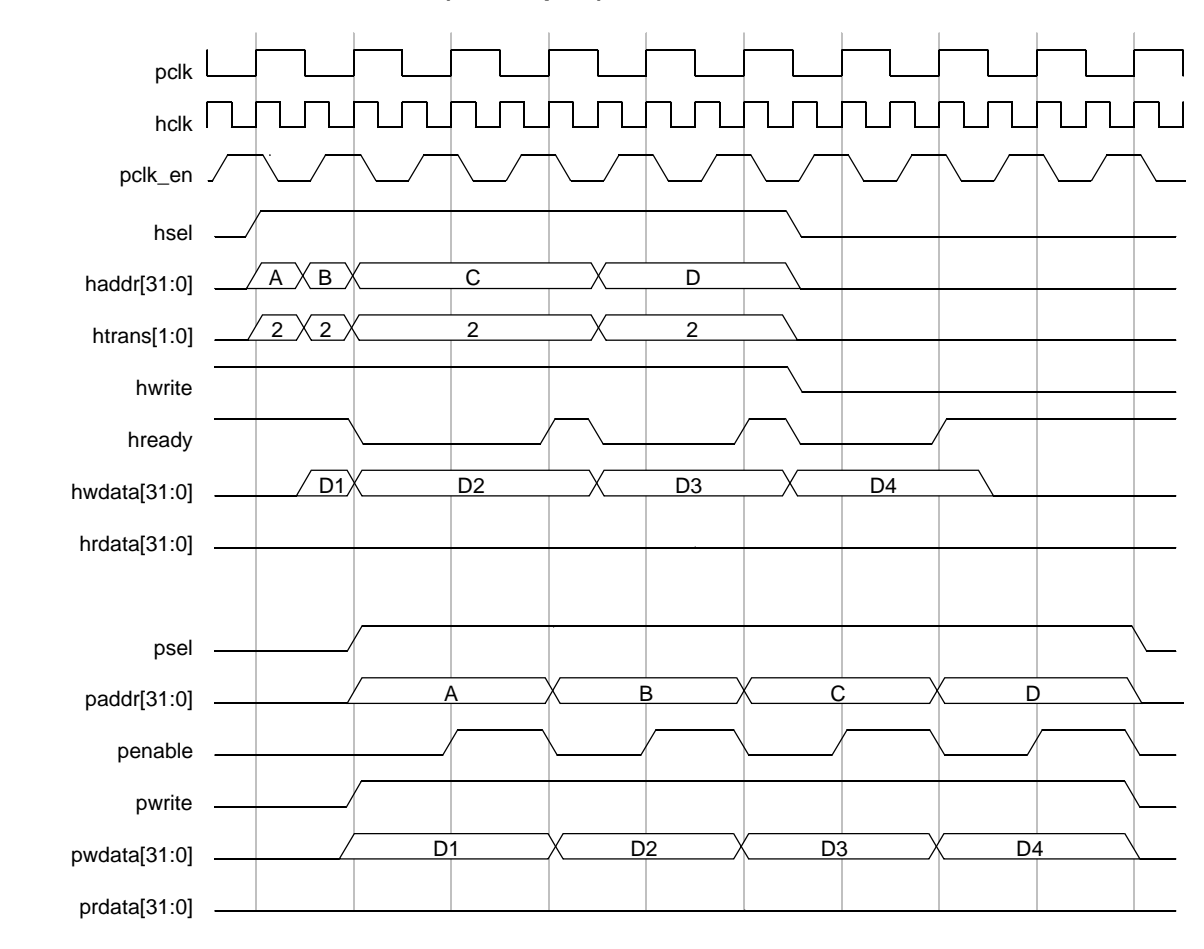

#### <span id="page-32-2"></span>**Figure 2-17 Back-to-Back Write Transfer (hclk != pclk)**

**Note** [Figure 2-16](#page-31-0) and [Figure 2-17](#page-32-2) show the AHB issuing consecutive write transfers on the Text and NDA 2. DW\_apb, which are targeting AMBA 2 APB slaves. If any transfer targets an AMBA 3 APB slave, the bus brings hready low and the systems stalls until each transfer completes on the APB bus.

# <span id="page-32-0"></span>**2.10 Back-to-Back Transfer Support on an APB Interface**

<span id="page-32-1"></span>By default, DW\_apb waits for an APB transfer to complete to provide the response to an AHB interface and thereby introduces an additional cycle (wait cycle) on the APB interface. The additional cycle reduces the performance on the APB interface. DW\_apb supports the APB\_ENH\_THROUGHPUT parameter to enable back-to-back transfers such that the wait cycle is removed and a back-to-back transfer occurs on an APB interface.

[Figure 2-18](#page-33-0) shows the three transfers on an APB when APB\_ENH\_THROUGHPUT is not set to 1 and clock ratio of pclk and hclk is 1. DW\_apb issues next transfer only after the current transfer is over and there is always a 2-cycle delay between every APB transfer.

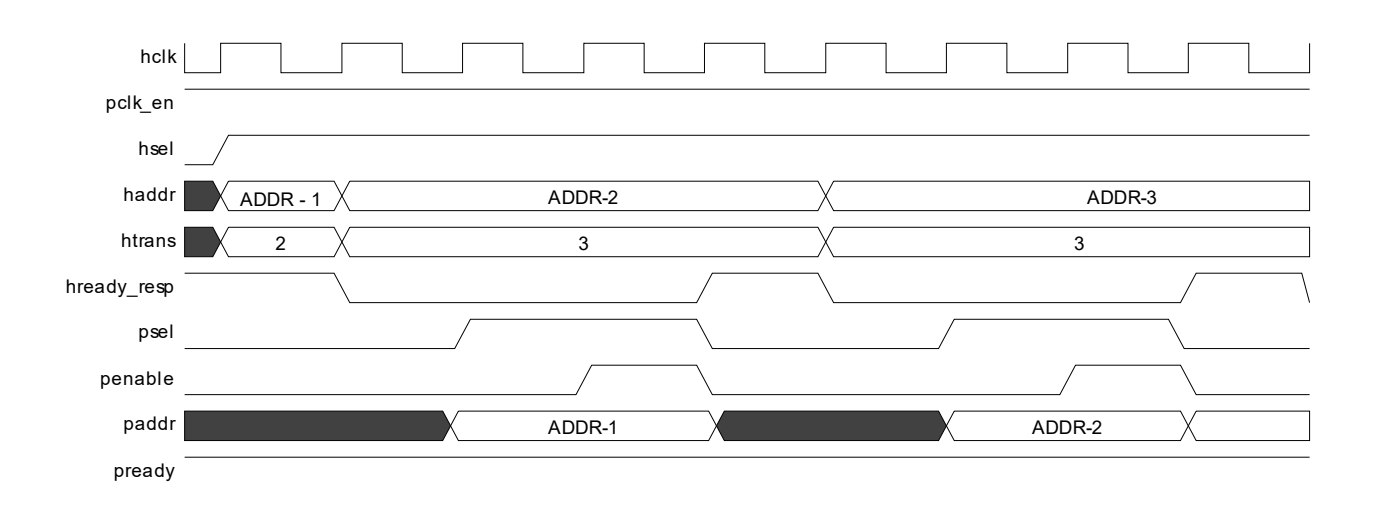

#### <span id="page-33-0"></span>**Figure 2-18 APB 3 Transfer When APB\_ENH\_THROUGHPUT\_EN = 0**

When APB\_ENH\_THROUGHPUT is set to 1, the 2-cycle delay between every APB transfer is removed and back-to-back transfer occurs on the APB interface that includes the overall bandwidth. [Figure 2-19](#page-33-1) shows the APB 3 transfer when APB\_ENH\_THROUGHPUT is set to 1 and clock ratio of pclk and hclk is 1.

<span id="page-33-1"></span>**Figure 2-19 APB 3 Transfer When APB\_ENH\_THROUGHPUT\_EN = 1**

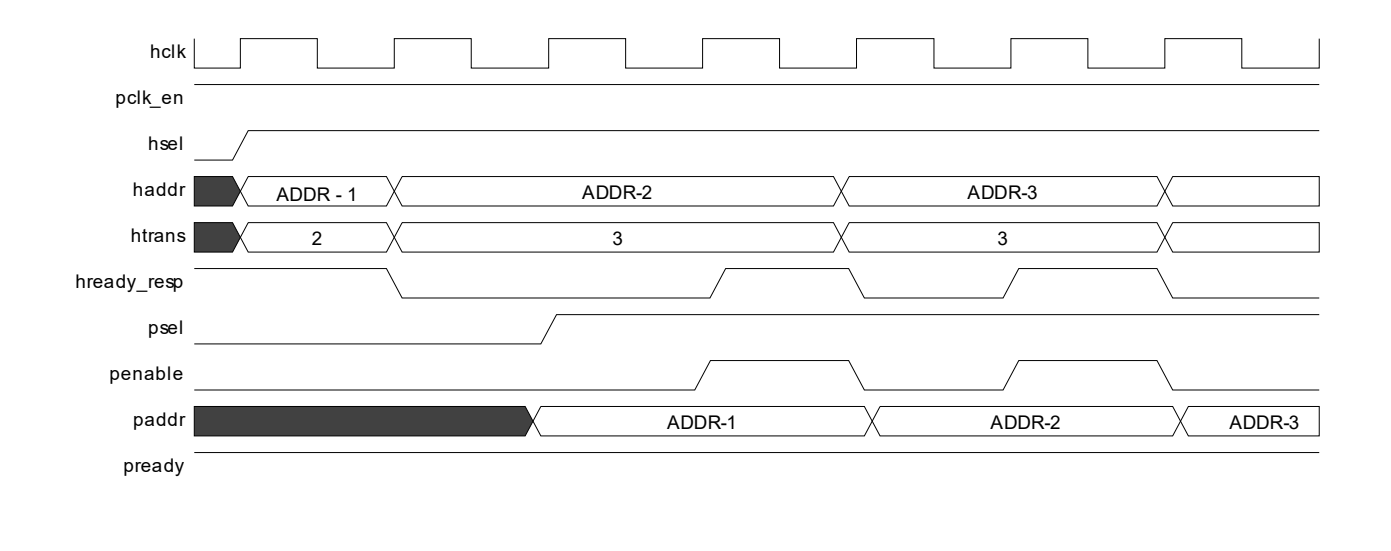

**Note** APB transactions are not back-to-back when:

- APB transfers return with an ERROR response.
- AHB Master inserts the next transfer after an APB slave receives a READY response for the current transfer.

# <span id="page-34-3"></span><span id="page-34-0"></span>**2.11 APB4 Protocol Feature**

### <span id="page-34-1"></span>**2.11.1 Write Strobing**

Write strobing allows AHB master to send data with width lesser than that defined by APB\_DATA\_WIDTH. The active data bytes are communicated to the APB peripheral by the pstrb signal. The mapping between hwdata and pwdata in case of varying haddr, hsize, and APB\_DATA\_WIDTH is shown independently in [Figure 2-20](#page-34-5), for APB2/APB3 and APB4 modes.

<span id="page-34-5"></span>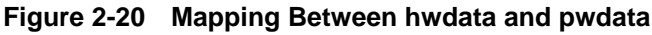

<span id="page-34-4"></span>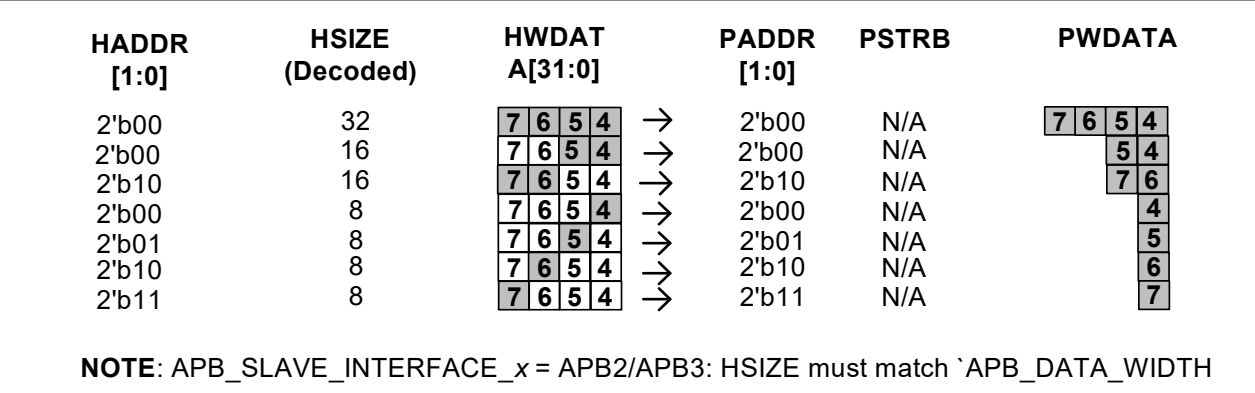

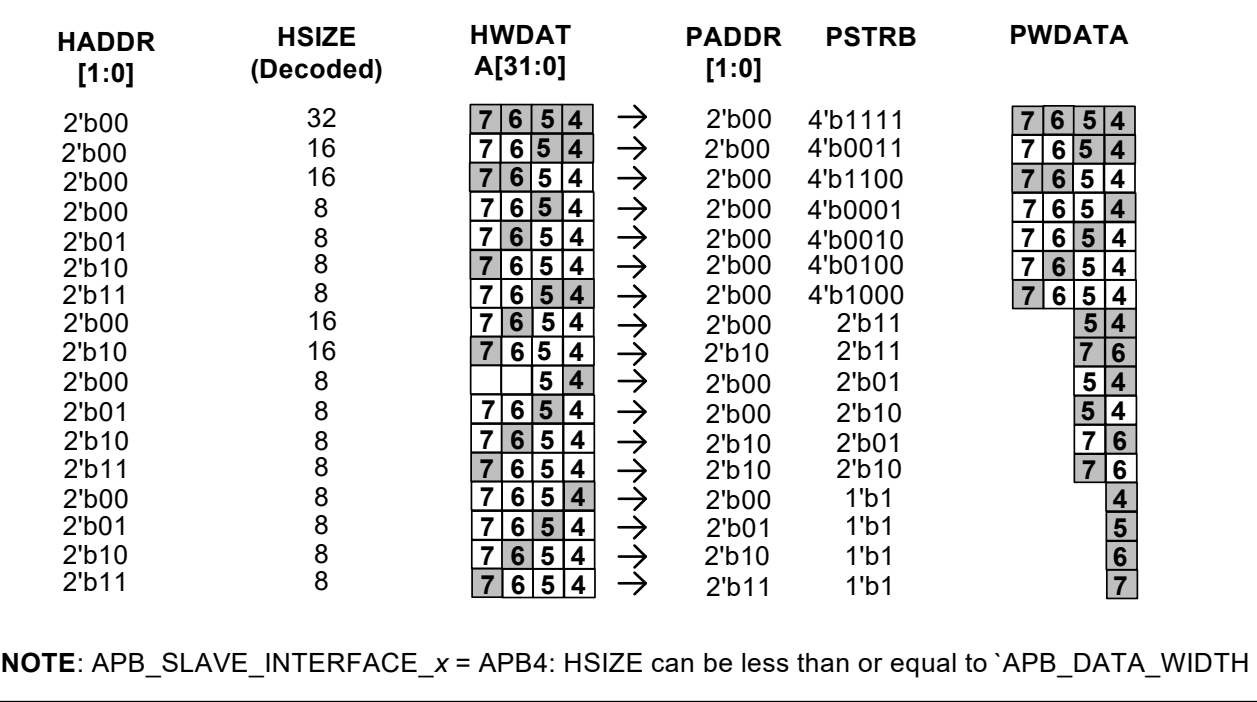

#### <span id="page-34-2"></span>**2.11.2 Protection**

Setting APB\_INTERFACE\_TYPE\_SLAVE\_x to APB4 adds a three-bit pprot signal to its interface. Values to the signal are mapped in the following manner:

■ If EXT\_PROT\_EN parameter is enabled:

Enabling the parameter includes the hsize signal to the AHB interface, which supplies values to pprot.

 $pprot[0] \leq hprot[1];$ 

pprot[1] <= 1'b0;

 $pprot[2] \leq hprot[0];$ 

In any case, hprot[3:2] (cacheable, bufferable bits) are unused in design.

■ If EXT\_PROT\_EN parameter is disabled:

All three bits in pprot signal are assigned a default value (1'b0)
## **3 Parameter Descriptions**

This chapter details all the configuration parameters. **You can use the coreConsultant GUI configuration reports to determine the actual configured state of the controller.** Some expressions might refer to TCL functions or procedures (sometimes identified as **<functionof>)** that coreConsultant uses to make calculations. The exact formula used by these TCL functions is not provided in this chapter. However, when you configure the controller in coreConsultant, all TCL functions and parameters are evaluated completely; and the resulting values are displayed where appropriate in the coreConsultant GUI reports.

The parameter descriptions in this chapter include the **Enabled:** attribute which indicates the values required to be set on other parameters before you can change the value of this parameter.

These tables define all of the user configuration options for this component.

- Top Level Parameters on [page](#page-37-0) 38
- Address Map on [page](#page-39-0) 40

## **3.1 Top Level Parameters**

### <span id="page-37-0"></span>**Table 3-1 Top Level Parameters**

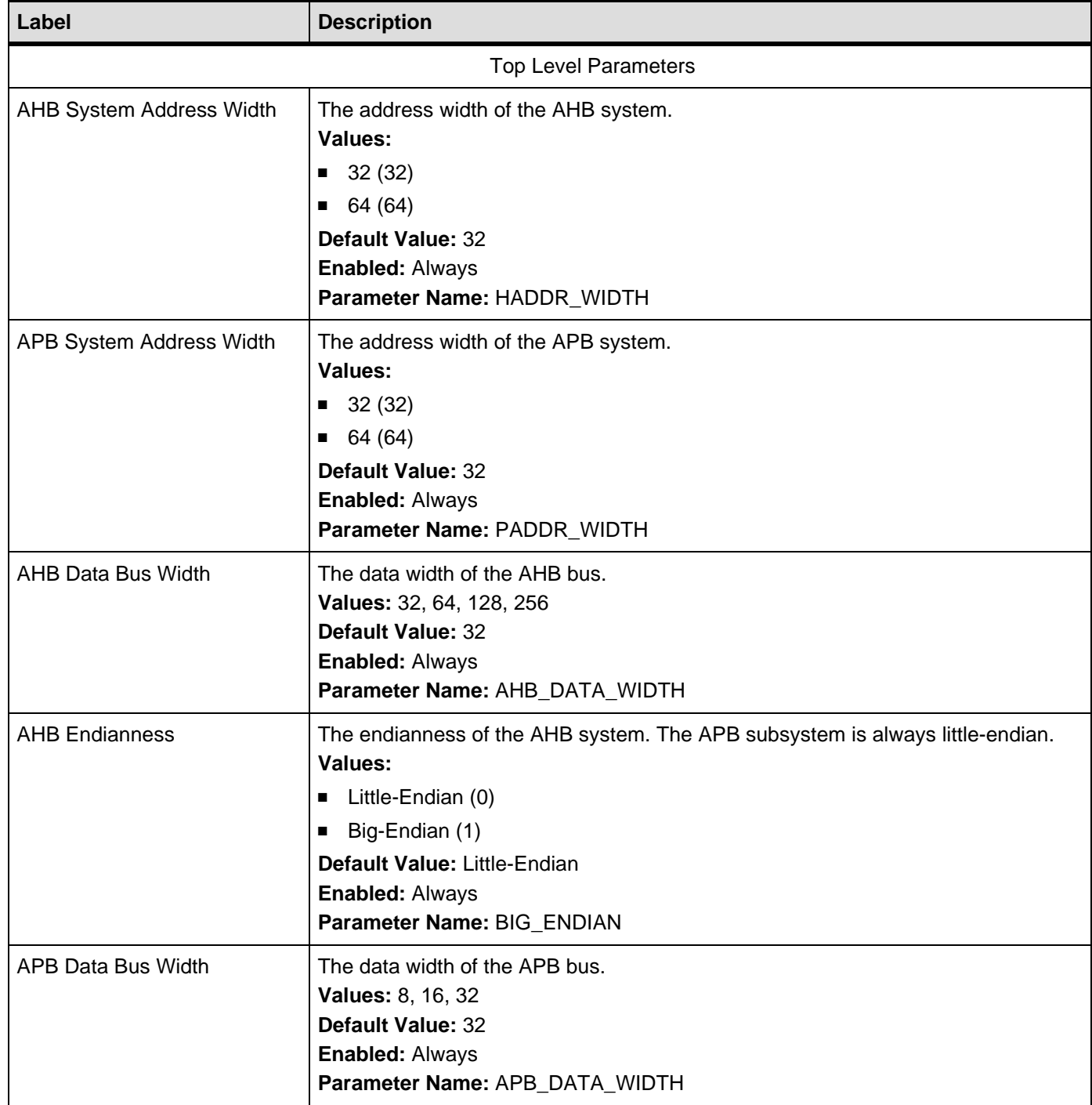

## **Table 3-1 Top Level Parameters (Continued)**

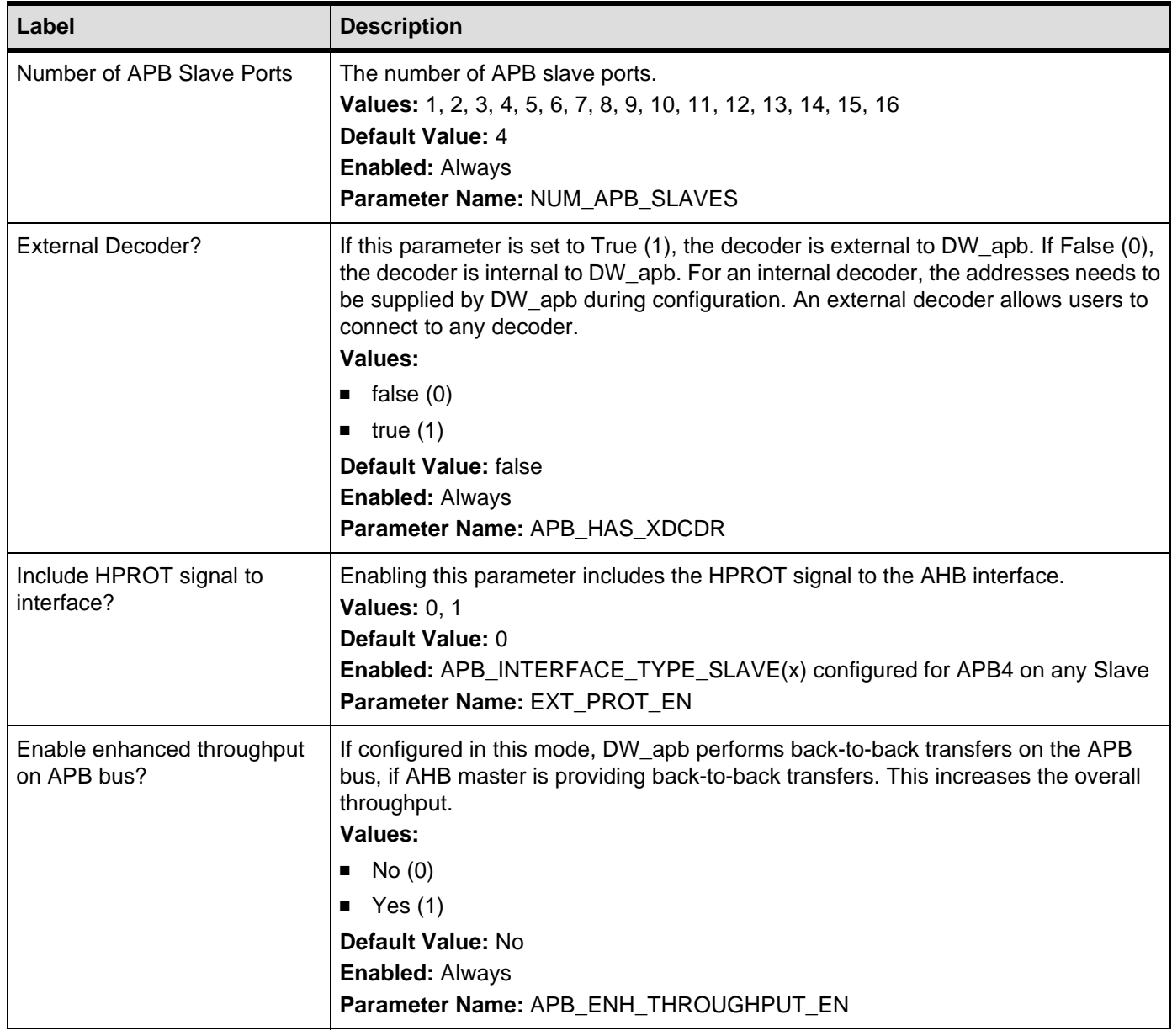

## **3.2 Address Map Parameters**

#### <span id="page-39-0"></span>**Table 3-2 Address Map Parameters**

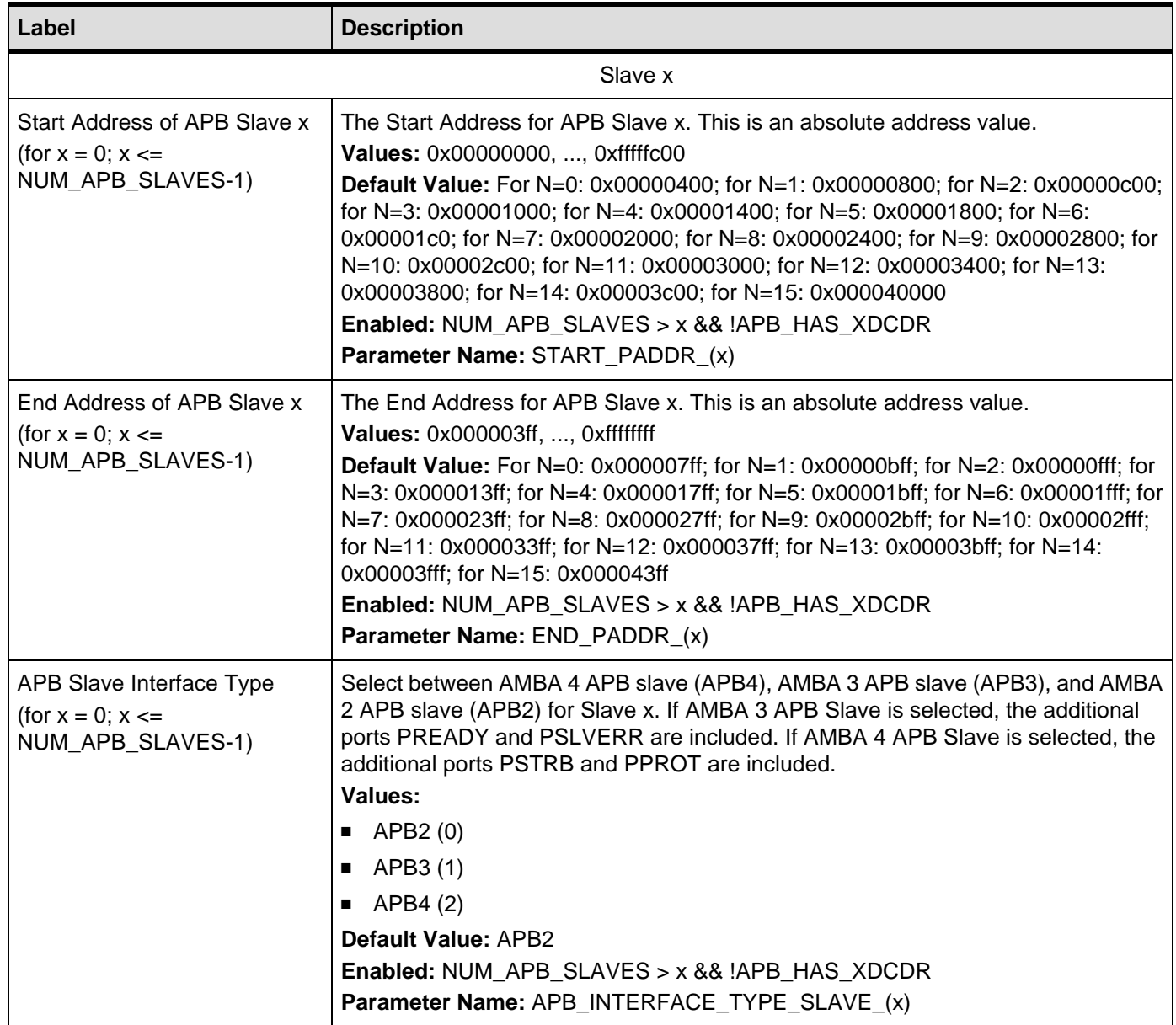

## **4 Signal Descriptions**

This chapter details all possible I/O signals in the controller. For configurable IP titles, your actual configuration might not contain all of these signals.

Inputs are on the left of the signal diagrams; outputs are on the right.

#### **Attention: For configurable IP titles, do not use this document to determine the exact I/O footprint of the controller. It is for reference purposes only.**

When you configure the controller in coreConsultant, you must access the I/O signals for your actual configuration at workspace/report/IO.html or workspace/report/IO.xml after you have completed the report creation activity. That report comes from the exact same source as this chapter but removes all the I/ O signals that are not in your actual configuration. This does not apply to non-configurable IP titles. In addition, all parameter expressions are evaluated to actual values. Therefore, the widths might change depending on your actual configuration.

Some expressions might refer to TCL functions or procedures (sometimes identified as **<functionof>)** that coreConsultant uses to make calculations. The exact formula used by these TCL functions is not provided in this chapter. However, when you configure the controller in coreConsultant, all TCL functions and parameters are evaluated completely; and the resulting values are displayed where appropriate in the coreConsultant GUI reports.

In addition to describing the function of each signal, the signal descriptions in this chapter include the following information:

**Active State:** Indicates whether the signal is active high or active low. When a signal is not intended to be used in a particular application, then this signal needs to be tied or driven to the inactive state (opposite of the active state).

**Registered:** Indicates whether or not the signal is registered directly inside the IP boundary without intervening logic (excluding simple buffers). A value of No does not imply that the signal is not synchronous, only that there is some combinatorial logic between the signal's origin or destination register and the boundary of the controller. A value of N/A indicates that this information is not provided for this IP title.

**Synchronous to:** Indicates which clock(s) in the IP sample this input (drive for an output) when considering all possible configurations. A particular configuration might not have all of the clocks listed. This clock might not be the same as the clock that your application logic should use to clock (sample/drive) this pin. For more details, consult the clock section in the databook.

**Exists:** Name of configuration parameter(s) that populates this signal in your configuration.

**Validated by:** Assertion or de-assertion of signal(s) that validates the signal being described.

#### **Attributes used with Synchronous To**

- Clock name The name of the clock that samples an input or drive and output.
- None This attribute may be used for clock inputs, hard-coded outputs, feed-through (direct or combinatorial), dangling inputs, unused inputs and asynchronous outputs.
- Asynchronous This attribute is used for asynchronous inputs and asynchronous resets.

The I/O signals are grouped as follows:

- Clocks and Resets on [page](#page-42-0) 43
- AHB Slave Interface Signals on [page](#page-43-0) 44
- APB Interface Signals on [page](#page-46-0) 47

## **4.1 Clocks and Resets Signals**

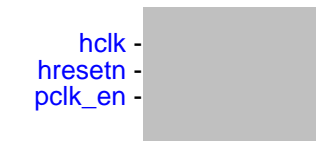

## <span id="page-42-0"></span>**Table 4-1 Clocks and Resets Signals**

<span id="page-42-3"></span><span id="page-42-2"></span><span id="page-42-1"></span>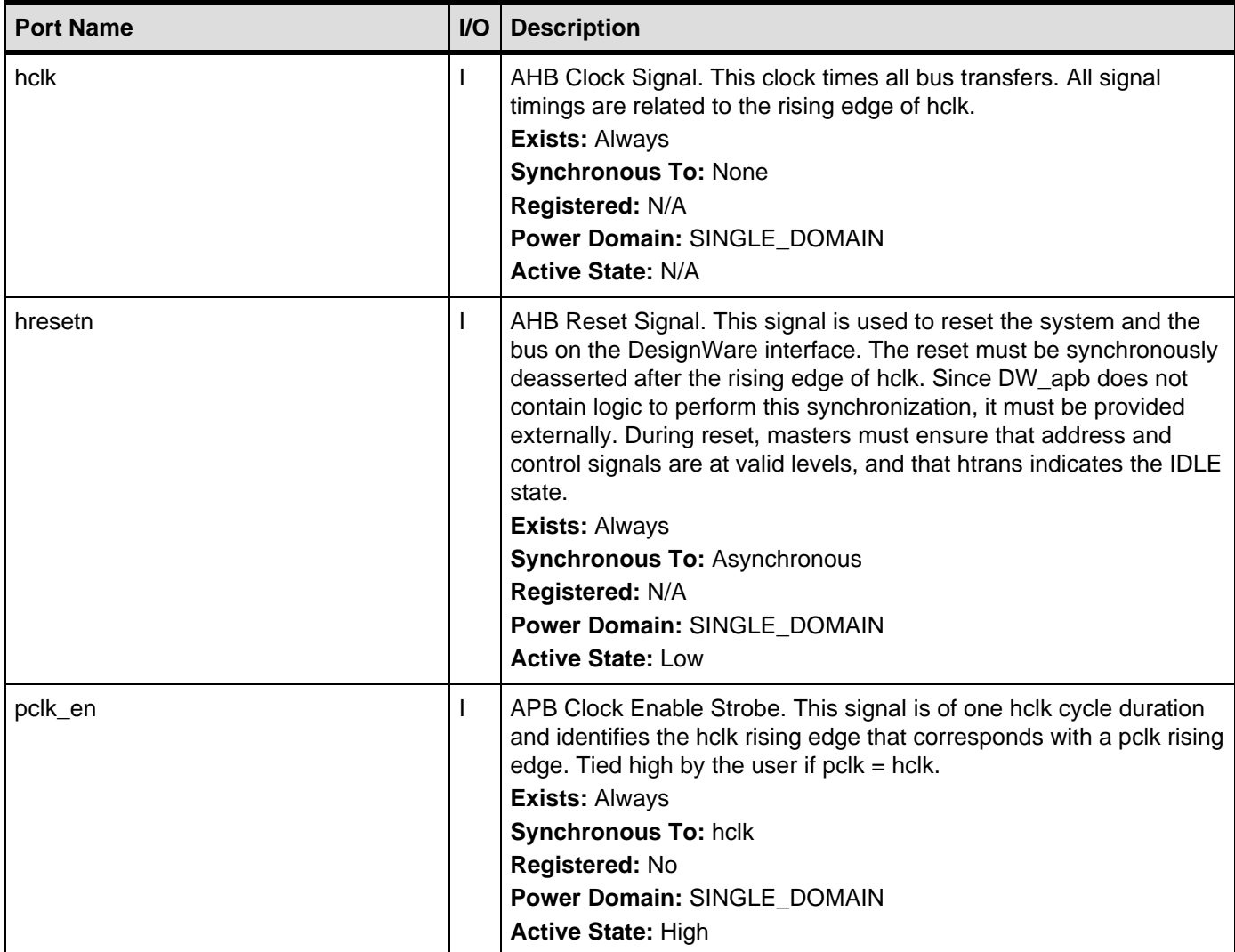

## **4.2 AHB Slave Interface Signals**

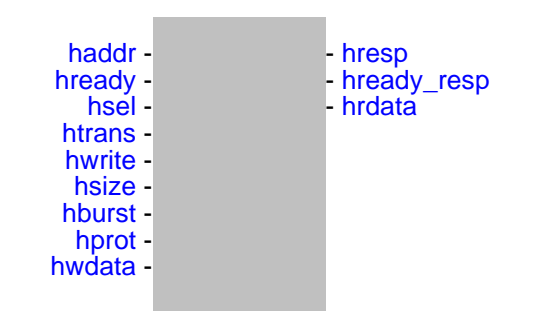

#### <span id="page-43-0"></span>**Table 4-2 AHB Slave Interface Signals**

<span id="page-43-4"></span><span id="page-43-3"></span><span id="page-43-2"></span><span id="page-43-1"></span>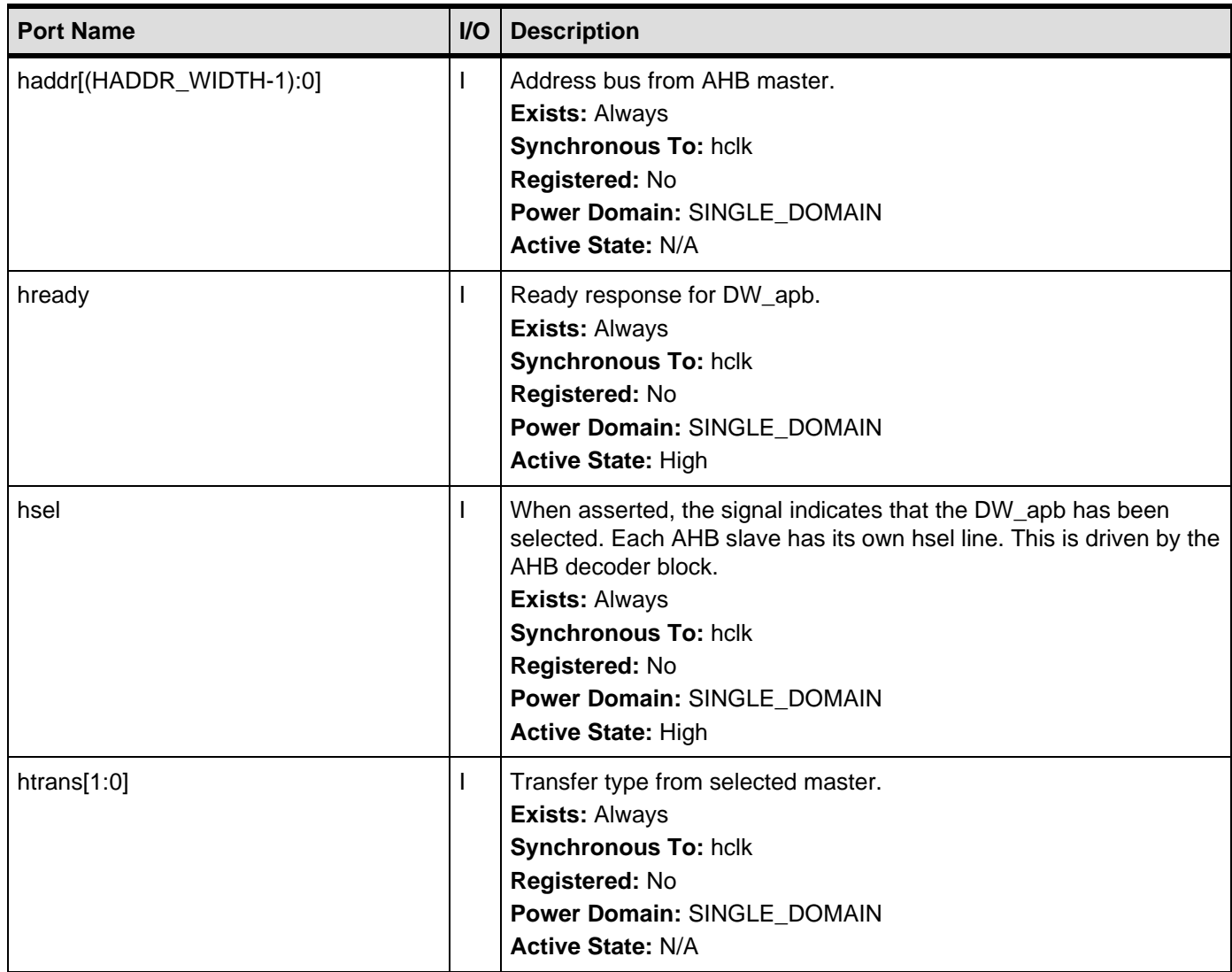

## **Table 4-2 AHB Slave Interface Signals (Continued)**

<span id="page-44-3"></span><span id="page-44-2"></span><span id="page-44-1"></span><span id="page-44-0"></span>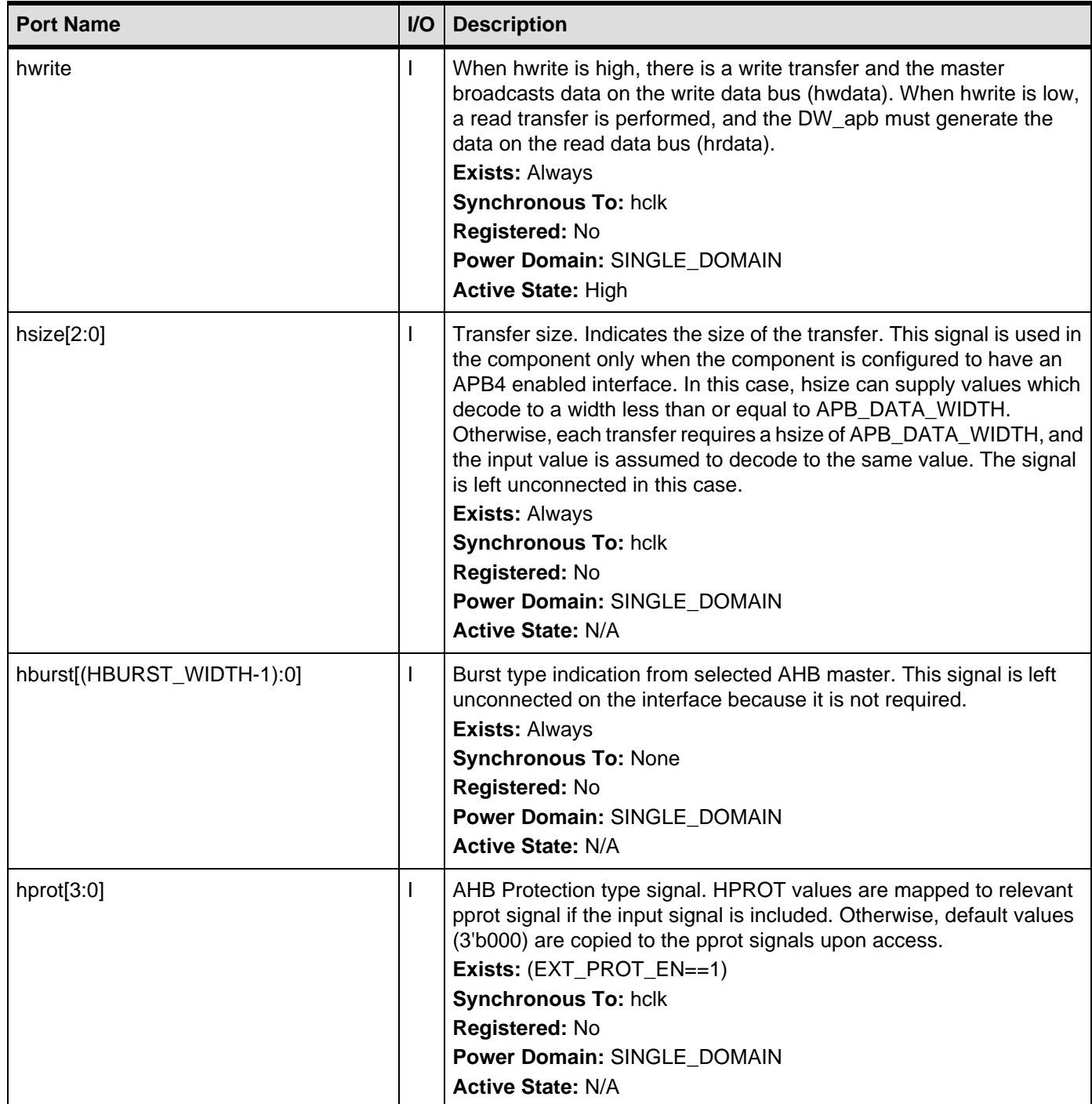

## **Table 4-2 AHB Slave Interface Signals (Continued)**

<span id="page-45-3"></span><span id="page-45-2"></span><span id="page-45-1"></span><span id="page-45-0"></span>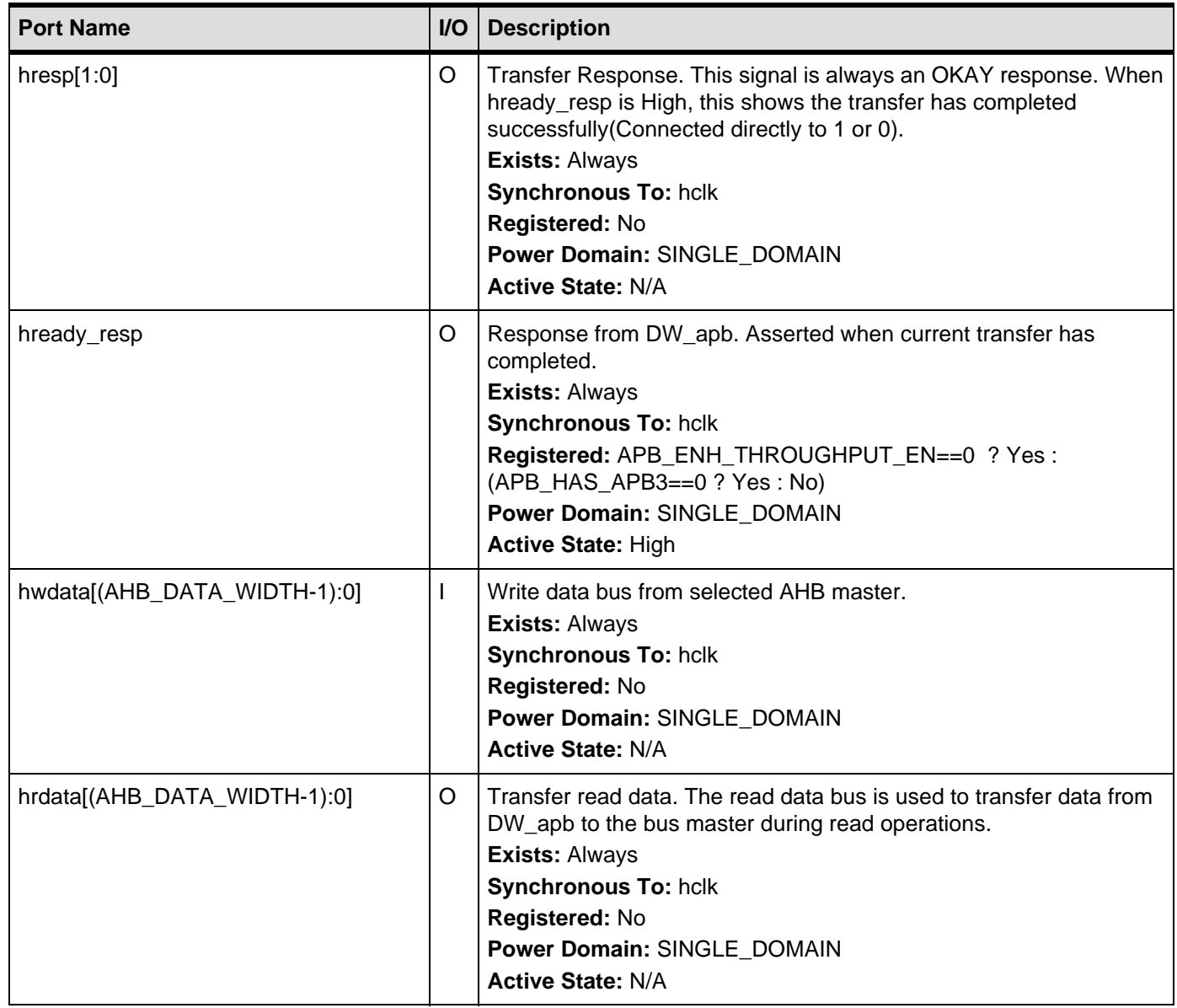

## **4.3 APB Interface Signals**

 $xpsel$ <sub>\_S</sub>N (for N = 0; N <= NUM\_APB\_SLAVES-1) [prdata\\_sN](#page-47-1) (for N = 0; N <= NUM\_APB\_SLAVES-1) [pready\\_sN](#page-48-0) (for N = 0; N <= NUM\_APB\_SLAVES-1)  $pslverr\_sN$  (for  $N = 0$ ;  $N \leq N$  NUM\_APB\_SLAVES-1) -

- [paddr](#page-46-1) - [penable](#page-46-2) - [pwrite](#page-46-3) - [pprot](#page-47-2) [pstrb](#page-47-3)  $psel$ <sub>SN</sub> [\(for N = 0; N <= NUM\\_APB\\_SLAVES-1\)](#page-48-2) pwdata

### <span id="page-46-0"></span>**Table 4-3 APB Interface Signals**

<span id="page-46-3"></span><span id="page-46-2"></span><span id="page-46-1"></span>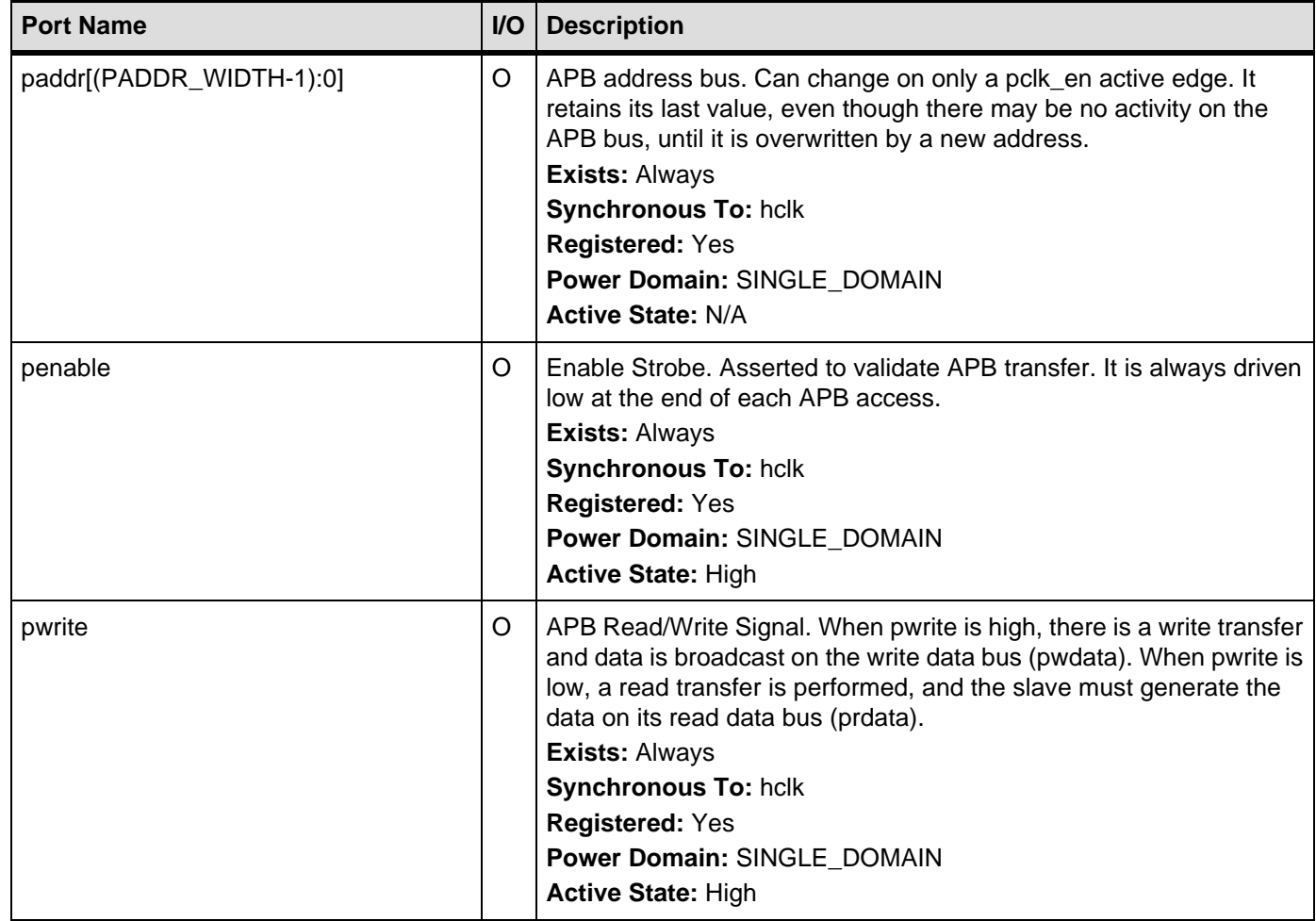

## **Table 4-3 APB Interface Signals (Continued)**

<span id="page-47-4"></span><span id="page-47-3"></span><span id="page-47-2"></span><span id="page-47-1"></span><span id="page-47-0"></span>![](_page_47_Picture_208.jpeg)

## **Table 4-3 APB Interface Signals (Continued)**

<span id="page-48-2"></span><span id="page-48-1"></span><span id="page-48-0"></span>![](_page_48_Picture_135.jpeg)

## **5 Verification**

This chapter provides an overview of the testbench available for DW\_apb verification. Once you have configured the DW\_apb in coreConsultant and have set up the verification environment, you can run simulations automatically.

The DW\_apb verification testbench is built with DesignWare Verification IP (VIP). Make sure<br>Note the sure the supported version of the VID companents for this release, otherwise you may you have the supported version of the VIP components for this release, otherwise, you may experience some tool compatibility problems. For more information about supported tools in this release, refer to the *[DesignWare Synthesizable Components for AMBA 2/AMBA 3 AXI](https://www.synopsys.com/dw/doc.php/doc/amba/latest/dw_amba_install.pdf)  [Installation Guide](https://www.synopsys.com/dw/doc.php/doc/amba/latest/dw_amba_install.pdf).*

## **5.1 Overview of Vera Tests**

The DW\_apb verification environment performs the following set of tests, which are listed in the Tests tab of the coreConsultant Verification activity. By default, all of the tests are enabled to run. The tests have been written to verify the functionality and have also achieved maximum RTL code coverage.

## **5.1.1 PCLK equals HCLK**

When the pclk is the same as the hclk, the data rate on the APB is half that on the AHB. Internal latency is not an issue in this mode—when data is ready on the hclk domain, it can be transferred directly to the pclk domain. To test this functionality, the following tests are performed:

- Initiate a single write transfer to the APB slave
- Initiate two consecutive write transfers to different address locations within the APB slave
- Initiate two write transfers to different address locations within the APB slave, separated by one hclk cycle
- Initiate two write transfers to different address locations within the APB slave, separated by two hclk cycles
- Initiate two write transfers to different address locations within the APB slave, separated by three or more hclk cycles
- Initiate multiple write transfers to different address locations within the APB slave, separated by a random number of hclk cycles
- Initiate a single read transfer to the APB slave
- Initiate two consecutive read transfers to the APB slave
- Initiate two read transfers to the APB slave, separated by one hclk cycle
- Initiate two read transfers to the APB slave, separated by two or more hclk cycles
- Initiate a write transfer, followed directly by a read transfer to the same address location
- Initiate a write transfer, followed by one hclk cycle later with a read transfer to the same address location
- Initiate a write transfer, followed by two hclk cycles later with a read transfer to the same address location
- Initiate a write transfer, followed by three or more hclk cycles later with a read transfer to the same address location
- Initiate a write transfer to the start address, to the end address of the slave address. Then Initiate a write transfer to addresses outside the slave address range, but within the DW apb address range
- Initiate a read transfer to the APB slave, followed directly by a read to another AHB slave

## **5.1.2 PCLK Equals HCLK Divided by 2 or more**

When pclk is not the same as hclk, the data saved on the hclk side needs to be held and the master held off from starting new transfers until the rising edge of pclk occurs. This way the saved data can be off-loaded and the new data stored. The data are sometimes address values; at other times they are write data values.

The following checks are needed when the first transfer occurs in any phase of the pclk domain. The transfer occurs when pclk\_en is low and high. When pclk\_en is high, the state machine moves on; when it is low, it waits for the rising edge of pclk.

Some of the states of the state machine are dependent on pclk\_en; others are directly controlled by only hclk.

- Initiate a single write transfer to the APB slave
- Initiate two consecutive write transfers to different address locations within the APB slave
- Initiate two write transfers to different address locations within the APB slave, separated by one hclk cycle
- Initiate two write transfers to different address locations within the APB slave, separated by two hclk cycles
- Initiate two write transfers to different address locations within the APB slave, separated by three or more hclk cycles
- Initiate multiple write transfers to different address locations within the APB slave, separated by a random number of hclk cycles
- Initiate a single read transfer to the APB slave
- Initiate two consecutive read transfers to the APB slave
- Initiate two read transfers to the APB slave, separated by one hclk cycle
- Initiate two read transfers to the APB slave, separated by two or more hclk cycles
- Initiate a write transfer, followed directly by a read transfer to the same address location
- Initiate a write transfer, followed one hclk cycle later with a read transfer to the same address location
- Initiate a write transfer, followed two hclk cycles later with a read transfer to the same address location
- Initiate a write transfer, followed three or more hclk cycles later with a read transfer to the same address location
- Initiate a write transfer to the start address, to the end address of the slave address. Initiate a write transfer to addresses outside the slave address range, but within the DW\_apb address range
- Initiate a read transfer to the APB slave, followed directly by a read to another AHB slave

## **5.1.3 Ignoring IDLE and BUSY transfers**

Only for nonsequential or sequential transfer will there be any resultant APB activity. If a transfer is initiated with a busy or an idle transfer, DW\_apb ignores this transfer.

- Initiate a single write that is IDLE on htrans
- Initiate a single read that is IDLE on htrans
- Initiate a single write that is BUSY on htrans
- Initiate a single read that is BUSY on htrans
- Initiate back-to-back writes, the first being a NONSEQ, followed directly by an IDLE
- Initiate back-to-back writes, the first being a NONSEQ, followed directly by a BUSY
- Initiate back-to-back reads, the first being a NONSEQ, followed directly by an IDLE
- Initiate back-to-back reads, the first being a NONSEQ, followed directly by a BUSY
- Initiate back-to-back read, followed by a write which is an IDLE
- Initiate back-to-back read, followed by a write which is a BUSY
- Initiate back-to-back write followed by read a which is an IDLE
- Initiate back-to-back write followed by read which is an IDLE

## **5.2 Overview of DW\_apb Testbench**

As illustrated in [Figure 5-1,](#page-53-0) the DW\_apb testbench is a Verilog testbench that includes an instantiation of the design under test (DUT) and a Vera shell, which consists of the following components:

- An AHB master bus functional model (BFM)
- One AHB slave BFM the DW\_apb
- An AHB monitor
- APB slave BFMs
- An APB monitor
- Test stimuli
- Test results

The AHB monitor monitors activity from the AHB master to the AHB slave; the APB monitor oversees activity to and from the APB slave BFMs. The testbench verifies all possible user configurations specified in the Specify Configuration task of coreConsultant. The testbench also tests that the component is AMBA-compliant and self-checking, displaying pass or fail results.

<span id="page-53-0"></span>![](_page_53_Figure_5.jpeg)

![](_page_53_Figure_6.jpeg)

## **5.3 Running Simulations from the Command Line**

To run simulations from a UNIX command line, a simulation model must be generated through the coreConsultant GUI. In addition, all tests and test options must be configured in the Verification tab of the GUI. Then, simulations can be run as follows:

■ To run all tests selected in the GUI, change your working directory to DW\_apb/sim and then execute the following command:

runtest.sh

To run single tests, change the working directory to DW\_apb/sim and run the following:

runtest --simulator selected\_simulator --test test\_name

The *selected\_simulator* is the one chosen in the GUI (does not work if not configured in the GUI). The *test\_name* is the name of the selected test and the sub directory where the test is located. For example, to run the simple register write/read test using VCS, run the following:

runtest --simulator vcs --test test\_reg\_wr\_rd

The results of running tests through the command line are available only in the test.log file in each test directory.

## **5.3.1 Command Line Output Files**

The runtest.log file in *workspace*/sim includes all of the results of the simulation and presents them in the following categories:

- Summary of All Results Provides the final result either PASSED or FAILED
- Verification Activity Log Shows a log of the simulation activity
- Testbench Preparation Provides a list of runtest options that were executed during the simulation
- Simulation Execution Provides the output of the simulator; this information is also saved to test.log in *workspace*/sim/test\_apb
- Simulation Results Includes the time the simulation completed, the path to test.log, how many errors were encountered, and the overall result (PASSED/FAILED)

The *workspace*/sim/test\_apb directory includes the various logs that are included in runtest.log. The individual log files in *workspace*/sim/test\_apb are:

- test.log Output of the testbench; includes specifics about the simulators used, the tests used to verify the core, and the simulation results.
- summary Post-processed file that includes the following sections:
	- ❑ Testbench Preparation
	- ❑ Simulation Execution
	- ❑ Profiling Report
	- ❑ Test Report
	- ❑ Simulation Results
- test.result Testbench automatically compares the simulation results with the expected results during simulation. If the simulation results match expected results, the simulation completes successfully and the simulation status in the test.result file is PASSED. If the simulation results do not match expected results, the simulation terminates and the simulation status in the test.result file is FAILED.

# **6**

## **Integration Considerations**

After you have configured, tested, and synthesized your component with the coreTools flow, you can integrate the component into your own design environment.

## **6.1 Performance**

This section discusses performance and the hardware configuration parameters that affect the performance of the DW\_apb.

## **6.1.1 Power Consumption, Frequency, and Area Results**

[Table 6-1](#page-57-0) provides information about the synthesis results (power consumption, frequency, and area) of the DW\_apb using the industry standard 28nm technology library and how it affects performance.

<span id="page-57-0"></span>**Table 6-1 Power Consumption, Frequency, and Area Results for DW\_apb Using 28nm Technology Library**

|                                                                                                    | <b>Operating</b>  |                    | <b>Static Power</b> | <b>Dynamic Power</b> |
|----------------------------------------------------------------------------------------------------|-------------------|--------------------|---------------------|----------------------|
| Configuration<br><b>Frequency</b>                                                                                         | <b>Gate Count</b> | <b>Consumption</b> | <b>Consumption</b>  |                      |
| <b>Default Configuration</b>                                                                                              | hclk: 300 MHz     | 1832 gates         | 32 nW               | 6.008 uW             |
| <b>Minimum Configuration:</b><br>NUM APB SLAVES=1                                                                         | hclk:300 MHz      | 1683 gates         | 29.4 nW             | 5.794 uW             |
| <b>Maximum Configuration:</b><br>NUM APB SLAVES=16<br><b>BIG ENDIAN=1</b>                                                 | hclk:300 MHz      | 2376 gates         | 38.9 nW             | 6.239 uW             |
| <b>Maximum Configuration with</b><br><b>APB4 Enabled:</b><br>NUM APB SLAVES=16<br>BIG ENDIAN=1<br>All Slaves support APB4 | hclk:300 MHz      | 2818 gates         | 46.2 nW             | 7.868 uW             |

## **6.2 Accessing Top-level Constraints**

To get SDC constraints out of coreConsultant, you need to first complete the synthesis activity and then use the "write sdc" command to write out the results:

1. This cC command sets synthesis to write out scripts only, without running DC:

set\_activity\_parameter Synthesize ScriptsOnly 1

2. This cC command autocompletes the activity:

autocomplete\_activity Synthesize

3. Finally, this cC command writes out SDC constraints:

write\_sdc <filename>

## **6.3 Reading and Writing from an APB Slave**

When writing to and reading from DesignWare APB slaves, you should consider the following:

- The size of the APB peripheral should always be set equal to the size of the APB data bus, if possible.
- The APB bus has no concept of a transfer size or a byte lane, unlike the DW ahb.
- The APB slave subsystem is little endian; the DW\_apb performs the conversion from a big-endian AHB to the little-endian APB.
- All APB slave programming registers are aligned on 32-bit boundaries, irrespective of the APB bus size.
- The maximum APB\_DATA\_WIDTH is 32 bits. Registers larger than this occupies more than one location in the memory map.
- The DW\_apb does not return any SPLIT or RETRY response; it always returns an OKAY response to the AHB.
- For all bus widths:
	- ❑ In the case of a read transaction, registers less than the full bus width returns zeros in the unused upper bits.
	- ❑ Writing to bit locations larger than the register width does not have any effect. Only the pertinent bits are written to the register.
- The APB slaves do not need the full 32-bit address bus, paddr. The slaves include the lower bits even though they are not actually used in a 32- or 16-bit system.

## **6.3.1 Reading From Unused Locations**

Reading from an unused location or unused bits in a particular register always returns zeros. The following sections show the relationship between the register map and the read/write operations for the three possible APB\_DATA\_WIDTH values: 8-, 16-, and 32-bit APB buses.

![](_page_59_Figure_2.jpeg)

![](_page_59_Figure_3.jpeg)

![](_page_59_Figure_4.jpeg)

## **6.3.2 32-bit Bus System**

For 32-bit bus systems, all programming registers can be read or written with one operation, as illustrated in the previous figure.

Because all registers are on 32-bit boundaries, paddr[1:0] is not actually needed in the 32-bit bus case. But these bits still exist in the configured code for usability purposes.

**Note** If you write to an address location not on a 32-bit boundary, the bottom bits are ignored/not used.

## **6.3.3 16-bit Bus System**

For 16-bit bus systems, two scenarios exist, as illustrated in the previous picture:

1. The register to be written to or read from is less than or equal to 16 bits

In this case, the register can be read or written with one transaction. In the case of a read transaction, registers less than 16 bits wide returns zeros in the un-used bits. Writing to bit locations larger than the register width causes nothing to happen, i.e. only the pertinent bits are written to the register.

2. The register to be written to or read from is  $>16$  and  $<=$  32 bits

In this case, two AHB transactions are required, which in turn creates two APB transactions, to read or write the register. The first transaction should read/write the lower two bytes (half-word) and the second transaction the upper half-word.

Because the bus is reading a half-word at a time, paddr[0] is not actually needed in the 16-bit bus case. But these bits still exist in the configured code for connectivity purposes.

**Note** If you write to an address location not on a 16-bit boundary, the bottom bits are ignored/not used.

## **6.3.4 8-bit Bus System**

For 8-bit bus systems, three scenarios exist, as illustrated in the previous picture:

1. The register to be written to or read from is less than or equal to 8 bits

In this case, the register can be read or written with one transaction. In the case of a read transaction, registers less than 8 bits wide returns zeros in the unused bits. Writing to bit locations larger than the register width causes nothing to happen, that is, only the pertinent bits are written to the register.

2. The register to be written to or read from is >8 and <=16 bits

In this case, two AHB transactions are required, which in turn creates two APB transactions, to read or write the register. The first transaction should read/write the lower byte and the second transaction the upper byte.

3. The register to be written to or read from is >16 and <=32 bits

In this case, four AHB transactions are required, which in turn creates four APB transactions, to read or write the register. The first transaction should read/write the lower byte and the second transaction the second byte, and so on.

Because the bus is reading a byte at a time, all lower bits of paddr are decoded in the 8-bit bus case.

## **6.4 Write Timing Operation**

A timing diagram of an APB write transaction for an APB peripheral register (an earlier version of the DW\_apb\_ictl) is shown in the following figure. Data, address, and control signals are aligned. The APB frame lasts for two cycles when psel is high, unless an APB3 enabled slave delays the transfer completion by pulling pready low.

#### **Figure 6-2 APB Write Transaction**

![](_page_61_Figure_4.jpeg)

A write can occur after the first phase with penable low, or after the second phase when penable is high. The second phase is preferred and is used in all APB slave components. The timing diagram is shown with the write occurring after the second phase. Whenever the address on paddr matches a corresponding address from the memory map and provided psel, pwrite, and penable are high, then the corresponding register write enable is generated.

A write from the AHB to the APB does not require the AHB system bus to stall until the transfer on the APB has completed. A write to the APB can be followed by a read transaction from another AHB peripheral (not the DW\_apb).

The timing example is a 33-bit register and a 32-bit APB data bus. To write this, 5 byte enables would be generated internally. The example shows writing to the first 32 bits with one write transaction.

## **6.5 Read Timing Operation**

A timing diagram of an APB read transaction for an APB peripheral (an earlier version of the DW\_apb\_ictl) is shown in the following figure. The APB frame lasts for two cycles, when psel is high, unless an APB3 enabled slave delays the transfer completion by pulling pready low.

### **Figure 6-3 APB Read Transaction**

![](_page_62_Figure_5.jpeg)

Whenever the address on paddr matches the corresponding address from the memory map—psel is high, pwrite and penable are low—then the corresponding read enable is generated. The read data is registered within the peripheral before passing back to the master through the DW\_apb and DW\_ahb.

The qualification of the read-back data with hready from the bridge is shown in the timing diagram, but this does not form part of the APB interface. The read happens in the first APB cycle and is passed straight back to the AHB master in the same cycles as it passes through the bridge. By returning the data immediately to the AHB bus, the bridge can release control of the AHB data bus faster. This is important for systems where the APB clock is slower than the AHB clock.

Once a read transaction has started, it is completed and the AHB bus is held either until the data is returned from the slave, or until it responds with an ERROR message.

**Note** If a read enable is not active, then the previously read data is maintained on the read-back data bus.

## **6.6 Coherency**

Coherency is where bits within a register are logically connected. For instance, part of a register is read at time 1 and another part is read at time 2. Being coherent means that the part read at time 2 is at the same value it was when the register was read at time 1. The unread part is stored into a shadow register and this is read at time 2. When there is no coherency, no shadow registers are involved.

A bus master may need to be able to read the contents of a register, regardless of the data bus width, and be guaranteed of the coherency of the value read. A bus master may need to be able to write a register coherently regardless of the data bus width and use that register only when it has been fully programmed. This may need to be the case regardless of the relationship between the clocks.

Coherency enables a value to be read that is an accurate reflection of the state of the counter, independent of the data bus width, the counter width, and even the relationship between the clocks. Additionally, a value written in one domain is transferred to another domain in a seamless and coherent fashion.

Throughout this appendix the following terms are used:

- **Writing**. A bus master programs a configuration register. An example is programming the load value of a counter into a register.
- **Transferring**. The programmed register is in a different clock domain to where it is used, therefore, it needs to be transferred to the other clock domain.
- **Loading**. Once the programmed register is transferred into the correct clock domain, it needs to be loaded or used to perform its function. For example, once the load value is transferred into the counter domain, it gets loaded into the counter.

## **6.6.1 Writing Coherently**

Writing coherently means that all the bits of a register can be written at the same time. A peripheral may have programmable registers that are wider than the width of the connected APB data bus, which prevents all the bits being programmed at the same time unless additional coherency circuitry is provided.

The programmable register could be the load value for a counter that may exist in a different clock domain. Not only does the value to be programmed need to be coherent, it also needs to be transferred to a different clock domain and then loaded into the counter. Depending on the function of the programmable register, a qualifier may need to be generated with the data so that it knows when the new value is currently transferred and when it should be loaded into the counter.

Depending on the system and on the register being programmed, there may be no need for any special coherency circuitry. One example that requires coherency circuitry is a 32-bit timer within an 8-bit APB system. The value is entirely programmed only after four 8-bit wide write transfers. It is safe to transfer or use the register when the last byte is currently written. An example where no coherency is required is a 16-bit wide timer within a 16-bit APB system. The value is entirely programmed after a single 16-bit wide write transfer.

Coherency circuitry enables the value to be loaded into the counter only when fully programmed and crossed over clock domains if the peripheral clock is not synchronous to the processor clock. While the load register is being programmed, the counter has access to the previous load value in case it needs to reload the counter.

Coherency circuitry is only added in cores where it is needed. The coherency circuitry incorporates an upper byte method that requires users to program the load register in LSB to MSB order when the peripheral width is smaller than the register width. When the upper byte is programmed, the value can be transferred and loaded into the load register. When the lower bytes are being programmed, they need to be stored in shadow registers so that the previous load register is available to the counter if it needs to reload. When the upper byte is programmed, the contents of the shadow registers and the upper byte are loaded into the load register.

The upper byte is the top byte of a register. A register can be transferred and loaded into the counter only when it has been fully programmed. A new value is available to the counter once this upper byte is written into the register. The following table shows the relationship between the register width and the peripheral bus width for the generation of the correct upper byte. The numbers in the table represent bytes, Byte 0 is the LSB and Byte 3 is the MSB. NCR means that no coherency circuitry is required, as the entire register is written with one access.

## **Table 6-2 Upper Byte Generation**

![](_page_64_Picture_96.jpeg)

There are three relationship cases to be considered for the processor and peripheral clocks:

- Identical
- Synchronous (phase coherent but of an integer fraction)
- Asynchronous

#### **6.6.1.1 Identical Clocks**

The following figure illustrates an RTL diagram for the circuitry required to implement the coherent write transaction when the APB bus clock and peripheral clocks are identical.

![](_page_65_Figure_4.jpeg)

![](_page_65_Figure_5.jpeg)

The following figure shows a 32-bit register that is written over an 8-bit data bus, as well as the shadow registers being loaded and then loaded into the counter when fully programmed. The LoadCnt signal lasts for one cycle and is used to load the counter with CntLoadValue.

#### **Figure 6-5 Coherent Loading – Identical Synchronous Clocks**

![](_page_65_Figure_8.jpeg)

Each of the bytes that make up the load register are stored into shadow registers until the final byte is written. The shadow register is up to three bytes wide. The contents of the shadow registers and the final byte are transferred into the CntLoadValue register when the final byte is written. The counter uses this register to load/initialize itself. If the counter is operating in a periodic mode, it reloads from this register each time the count expires.

By using the shadow registers, the CntLoadValue is kept stable until it can be changed in one cycle. This allows the counter to be loaded in one access and the state of the counter is not affected by the latency in programming it. When there is a new value to be loaded into the counter initially, this is signaled by LoadCnt = 1. After the upper byte is written, the LoadCnt goes to zero.

### **6.6.1.2 Synchronous Clocks**

When the clocks are synchronous but do not have identical periods, the circuitry needs to be extended so that the LoadCnt signal is kept high until a rising edge of the counter clock occurs. This extension is necessary so that the value can be loaded, using LoadCnt, into the counter on the first counter clock edge. At the rising edge of the counter clock if LoadCnt is high, then a register clocked with the counter clock toggles, otherwise it keeps its current value. A circuit detecting the toggling is used to clear the original LoadCnt by looking for edge changes. The value is loaded into the counter when a toggle has been detected. Once it is loaded, the counter should be free to increment or decrement by normal rules.

The following figure shows an RTL diagram for the circuitry required to implement the coherent write when the bus and peripheral clocks are synchronous.

### **Figure 6-6 Coherent Loading – Synchronous Clocks**

![](_page_66_Figure_8.jpeg)

The following figure shows a 32-bit register being written over an 8-bit data bus, as well as the shadow registers being loaded and then loaded into the counter when fully programmed. The LoadCnt signal is extended until a change in the toggle is detected and is used to load the counter.

![](_page_67_Figure_3.jpeg)

### **Figure 6-7 Coherent Loading – Synchronous Clocks**

## **6.6.1.3 Asynchronous Clocks**

When the clocks are asynchronous, the processor clock needs to be three-times the speed of the peripheral clock for the re-timing to operate correctly. The high pulse time of the peripheral clock needs to be greater than the period of the processor clock. The following figure shows an RTL diagram for the circuitry required to implement the coherent write when the bus and peripheral clocks are asynchronous.

![](_page_68_Figure_4.jpeg)

**Figure 6-8 Coherent Loading – Asynchronous Clocks**

When the clocks are asynchronous, you need to transfer the contents of the register from one clock domain to another. It is not desirable to transfer the entire register through meta-stability registers, as coherency is not guaranteed with this method. The circuitry needed requires the processor clock to be used to re-time the peripheral clock. Upon a rising edge of the re-timed clock, the new value signal, NewValue, is transferred into a safe new value signal, SafeNewValue, which happens after the edge of the peripheral clock has occurred.

Every time there is a rising edge of the peripheral clock detected, the CntLoadValue is transferred into a SafeCntLoadValue. This value is used to transfer the load value across the clock domains. The SafeCntLoadValue only changes a number of bus clock cycles after the peripheral clock edge changes. A counter running on the peripheral clock is able to use this value safely. It could be up to two peripheral clock periods before the value is loaded into the counter. Along with this loaded value, there also is a single bit transferred that is used to qualify the loading of the value into the counter.

The timing diagram depicted in the following figure does not show the shadow registers being loaded. This is identical to the loading for the other clock modes.

![](_page_69_Picture_156.jpeg)

#### **Figure 6-9 Coherent Loading – Asynchronous Clocks**

The NewValue signal is extended until a change in the toggle is detected and is used to update the safe value. The SafeNewValue is used to load the counter at the rising edge of the peripheral clock. Each time a new value is written the toggle bit is flipped and the edge detection of the toggle is used to remove both the NewValue and the SafeNewValue.

## **6.6.2 Reading Coherently**

For writing to registers, an upper-byte concept is proposed for solving coherency issues. For read transactions, a lower-byte concept is required. The following table provides the relationship between the register width and the bus width for the generation of the correct lower byte.

#### **Table 6-3 Lower Byte Generation**

![](_page_69_Picture_157.jpeg)

#### **Table 6-3 Lower Byte Generation**

![](_page_70_Picture_146.jpeg)

Depending on the bus width and the register width, there may be no need to save the upper bits because the entire register is read in one access, in which case there is no problem with coherency. When the lower byte is read, the remaining upper bytes within the counter register are transferred into a holding register. The holding register is the source for the remaining upper bytes. Users must read LSB to MSB for this solution to operate correctly. NCR means that no coherency circuitry is required, as the entire register is read with one access.

There are two cases regarding the relationship between the processor and peripheral clocks to be considered as follows:

- Identical and/or synchronous
- Asynchronous

## **6.6.2.1 Synchronous Clocks**

When the clocks are identical and/or synchronous, the remaining unread bits (if any) need to be saved into a holding register once a read is started. The first read byte must be the lower byte provided in the previous table, which causes the other bits to be moved into the holding register, SafeCntVal, provided that the register cannot be read in one access. The upper bytes of the register are read from the holding register rather than the actual register so that the value read is coherent. This is illustrated in the following figure and in the timing diagram after it.

## **Figure 6-10 Coherent Registering – Synchronous Clocks**

![](_page_70_Figure_11.jpeg)

![](_page_71_Picture_196.jpeg)

#### **Figure 6-11 Coherent Registering – Synchronous Clocks**

#### **6.6.2.2 Asynchronous Clocks**

When the clocks are asynchronous, the processor clock needs to be three times the speed of the peripheral clock for the re-timing to operate correctly. The high pulse time of the peripheral clock needs to be greater than the period of the processor clock.

To safely transfer a counter value from the counter clock domain to the bus clock domain, the counter clock signal should be transferred to the bus clock domain. When the rising edge detect of this re-timed counter clock signal is detected, it is safe to use the counter value to update a shadow register that holds the current value of the counter.

While reading the counter contents it may take multiple APB transfers to read the value.

**Note** You must read LSB to MSB when the bus width is narrower than the counter width.

Once a read transaction has started, the value of the upper register bits need to be stored into a shadow register so that they can be read with subsequent read accesses. Storing these upper bits preserves the coherency of the value that is being read. When the processor reads the current value it actually reads the contents of the shadow register instead of the actual counter value. The holding register is read when the bus width is narrower than the counter width. When the LSB is read, the value comes from the shadow register; when the remaining bytes are read they come from the holding register. If the data bus width is wide enough to read the counter in one access, then the holding registers do not exist.

The counter clock is registered and successively pipelined to sense a rising edge on the counter clock. Having detected the rising edge, the value from the counter is known to be stable and can be transferred into the shadow register. The coherency of the counter value is maintained before it is transferred, because the value is stable.
The following figure illustrates the synchronization of the counter clock and the update of the shadow register.

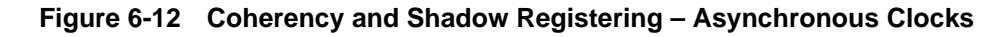

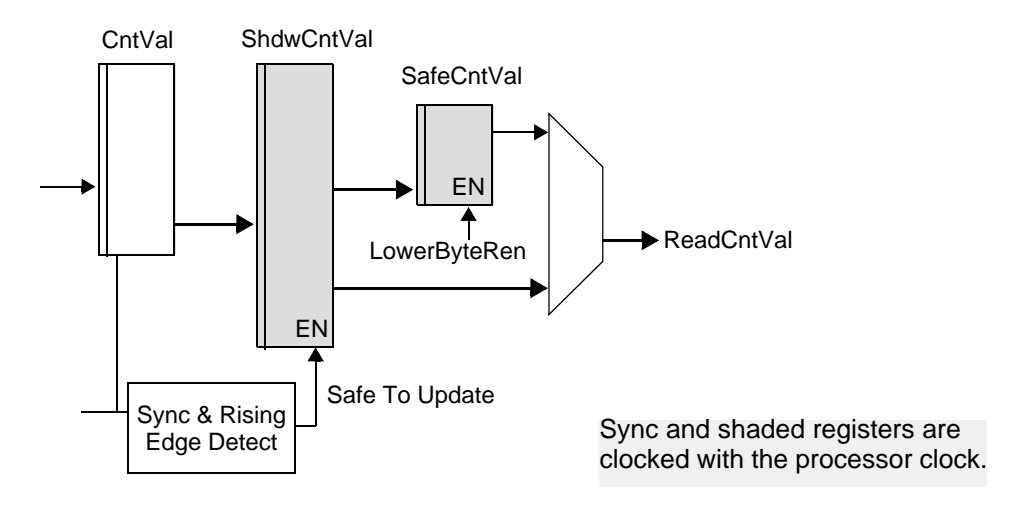

# **A**

# **DesignWare Constants**

<span id="page-74-1"></span>[Table A-1](#page-74-0) provides the DesignWare bus constant definitions. These definitions can also be found in DW\_amba\_constants.v file in the src directory of your DW\_apb coreKit.

<span id="page-74-0"></span>**Table A-1 DesignWare Bus Constant Definitions** 

| <b>DesignWare Constant</b> | Value                   |
|----------------------------|-------------------------|
| HBURST_WIDTH               | $\mathfrak{S}$          |
| HMASTER_WIDTH              | $\overline{\mathbf{4}}$ |
| HPROT_WIDTH                | $\overline{\mathbf{4}}$ |
| HRESP_WIDTH                | $\overline{2}$          |
| HSIZE_WIDTH                | $\mathfrak{S}$          |
| HSPLIT_WIDTH               | 16                      |
| HTRANS_WIDTH               | $\overline{2}$          |
| <b>HBURST Values</b>       |                         |
| <b>SINGLE</b>              | 3'b000                  |
| <b>INCR</b>                | 3'b001                  |
| WRAP4                      | 3'b010                  |
| INCR4                      | 3'b011                  |
| WRAP8                      | 3'b100                  |
| INCR8                      | 3'b101                  |
| WRAP16                     | 3'b110                  |
| INCR16                     | 3'b111                  |
| <b>HRESP Values</b>        |                         |
| <b>OKAY</b>                | $21$ b00                |

#### **Table A-1 DesignWare Bus Constant Definitions (Continued)**

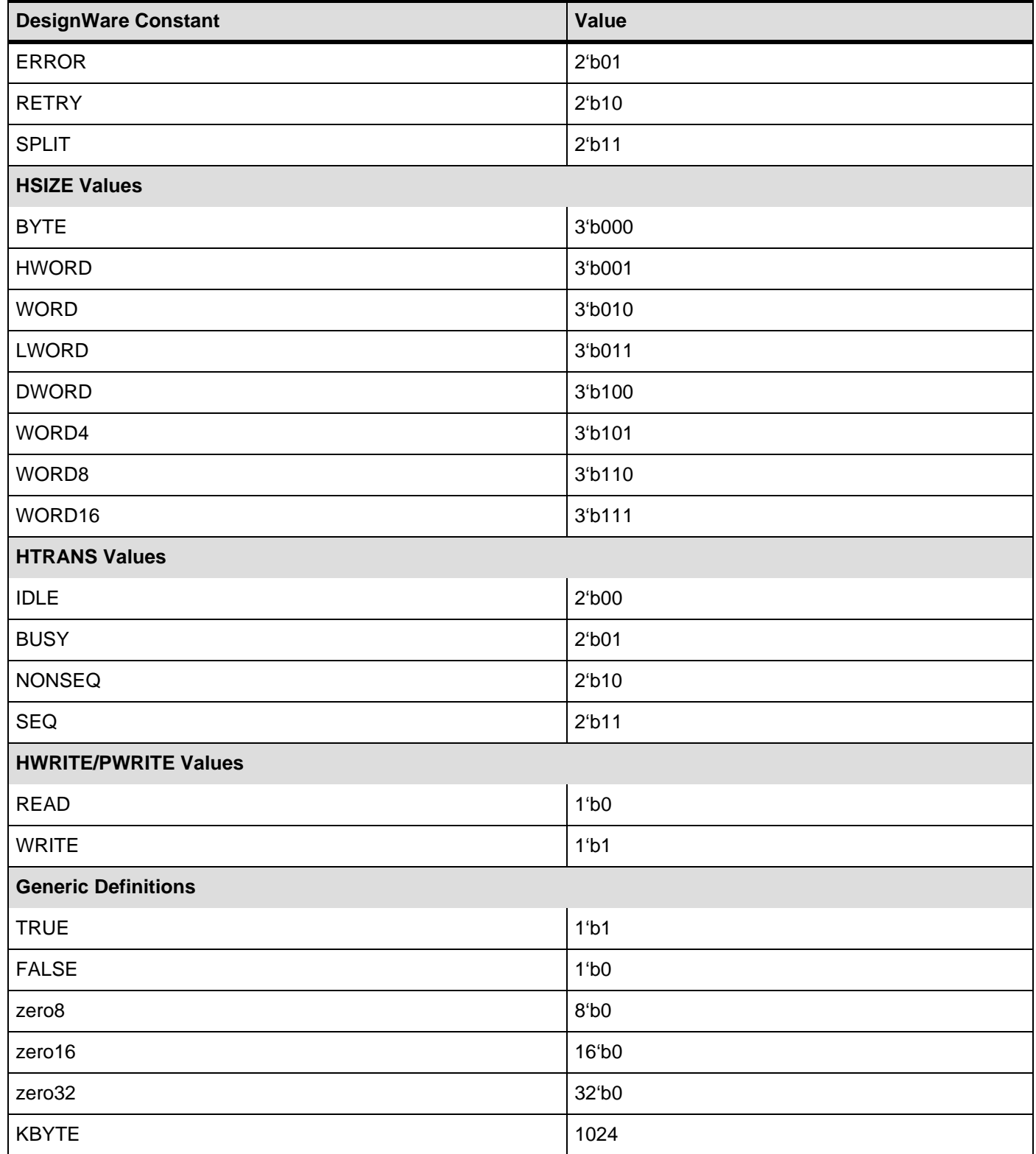

## **Internal Parameter Descriptions**

Provides a description of the internal parameters that might be indirectly referenced in expressions in the Signals, Parameters, or Registers chapters. These parameters are not visible in the coreConsultant GUI and most of them are derived automatically from visible parameters. **You must not set any of these parameters directly.**

Some expressions might refer to TCL functions or procedures (sometimes identified as **function\_of**) that coreConsultant uses to make calculations. The exact formula used by these TCL functions is not provided in this chapter. However, when you configure the core in coreConsultant, all TCL functions and parameters are evaluated completely; and the resulting values are displayed where appropriate in the coreConsultant GUI reports.

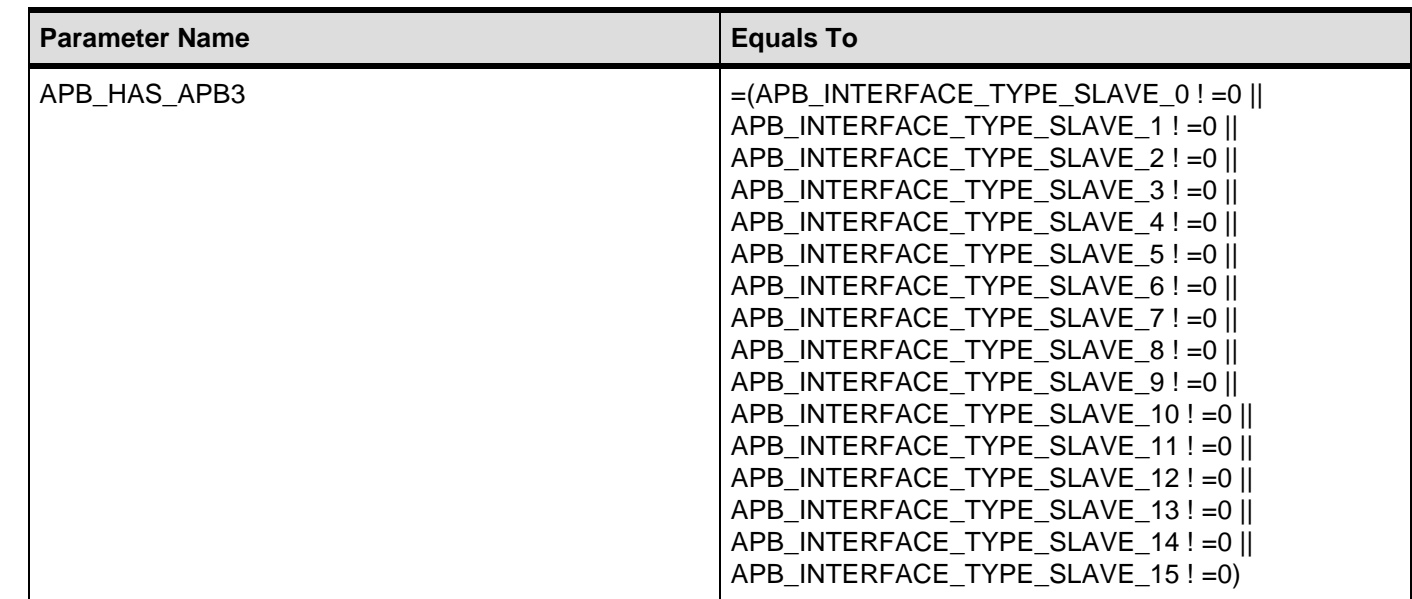

#### **Table B-1 Internal Parameters**

#### **Table B-1 Internal Parameters (Continued)**

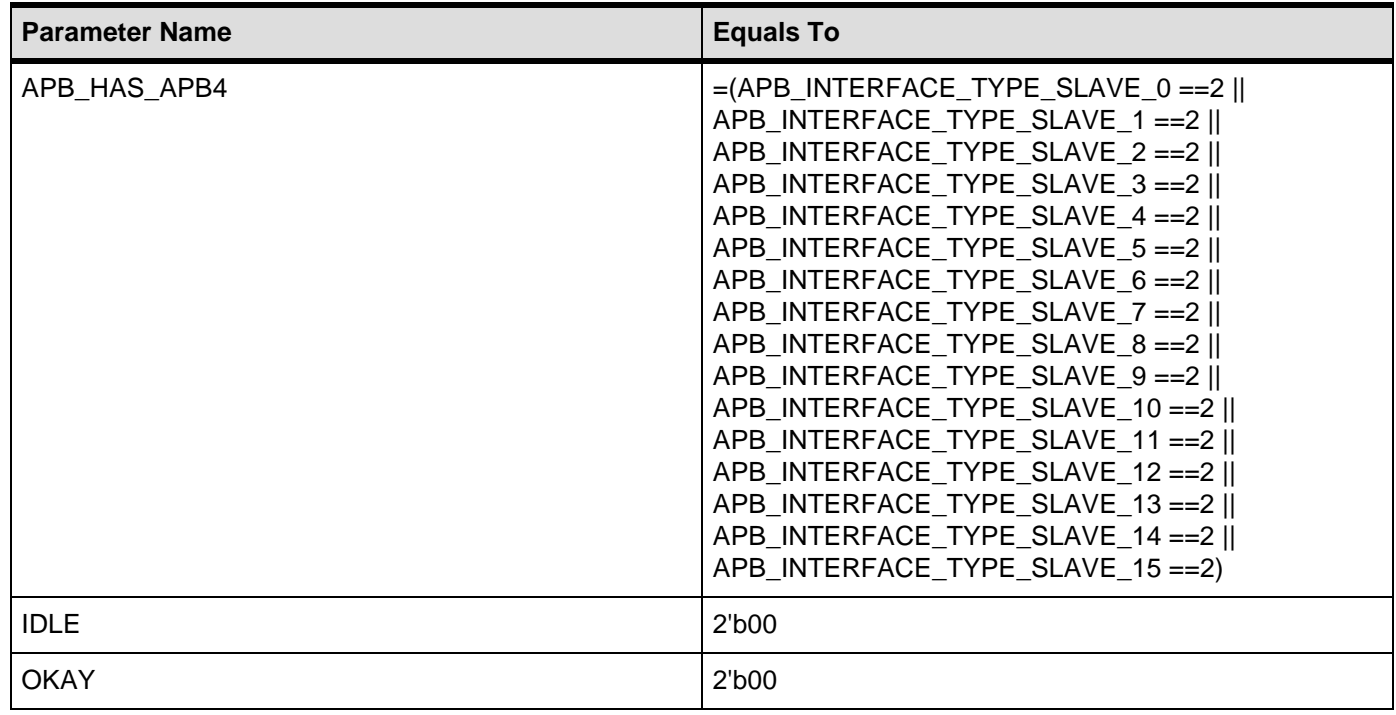

# **C Glossary**

<span id="page-78-11"></span><span id="page-78-10"></span><span id="page-78-9"></span><span id="page-78-8"></span><span id="page-78-7"></span><span id="page-78-6"></span><span id="page-78-5"></span><span id="page-78-4"></span><span id="page-78-3"></span><span id="page-78-2"></span><span id="page-78-1"></span><span id="page-78-0"></span>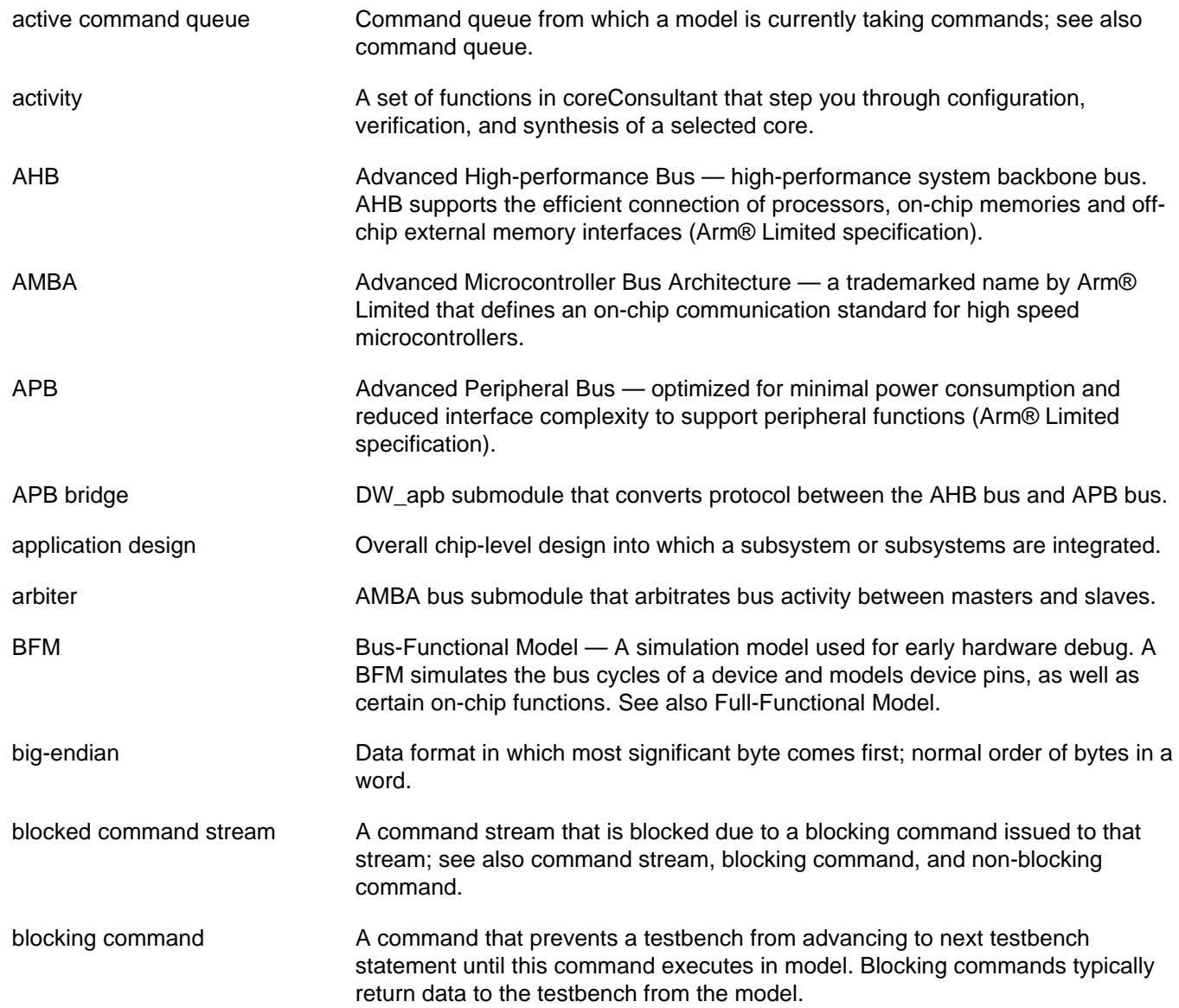

<span id="page-79-17"></span><span id="page-79-16"></span><span id="page-79-15"></span><span id="page-79-14"></span><span id="page-79-13"></span><span id="page-79-12"></span><span id="page-79-11"></span><span id="page-79-10"></span><span id="page-79-9"></span><span id="page-79-8"></span><span id="page-79-7"></span><span id="page-79-6"></span><span id="page-79-5"></span><span id="page-79-4"></span><span id="page-79-3"></span><span id="page-79-2"></span><span id="page-79-1"></span><span id="page-79-0"></span>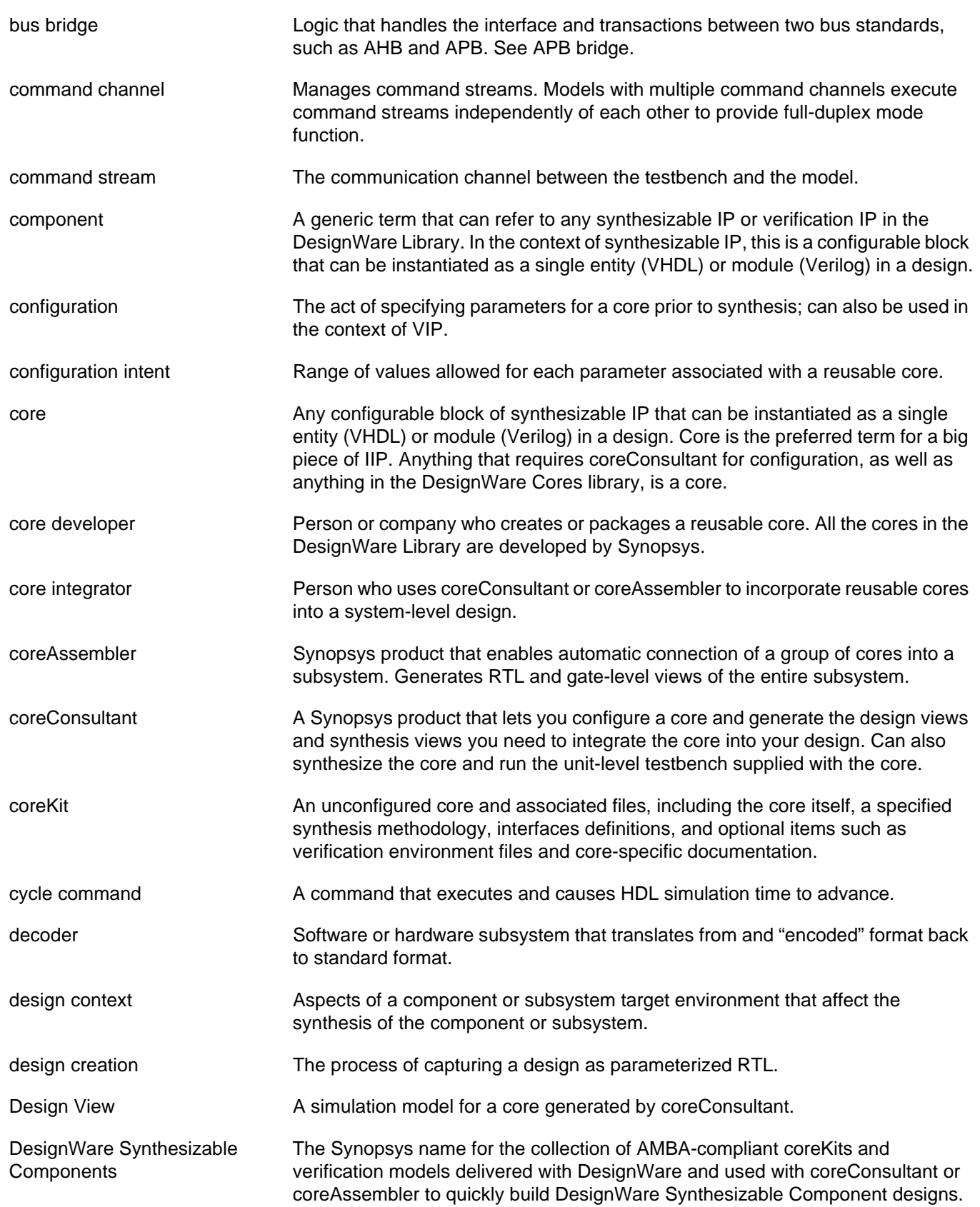

<span id="page-80-20"></span><span id="page-80-19"></span><span id="page-80-18"></span><span id="page-80-17"></span><span id="page-80-16"></span><span id="page-80-15"></span><span id="page-80-14"></span><span id="page-80-13"></span><span id="page-80-12"></span><span id="page-80-11"></span><span id="page-80-10"></span><span id="page-80-9"></span><span id="page-80-8"></span><span id="page-80-7"></span><span id="page-80-6"></span><span id="page-80-5"></span><span id="page-80-4"></span><span id="page-80-3"></span><span id="page-80-2"></span><span id="page-80-1"></span><span id="page-80-0"></span>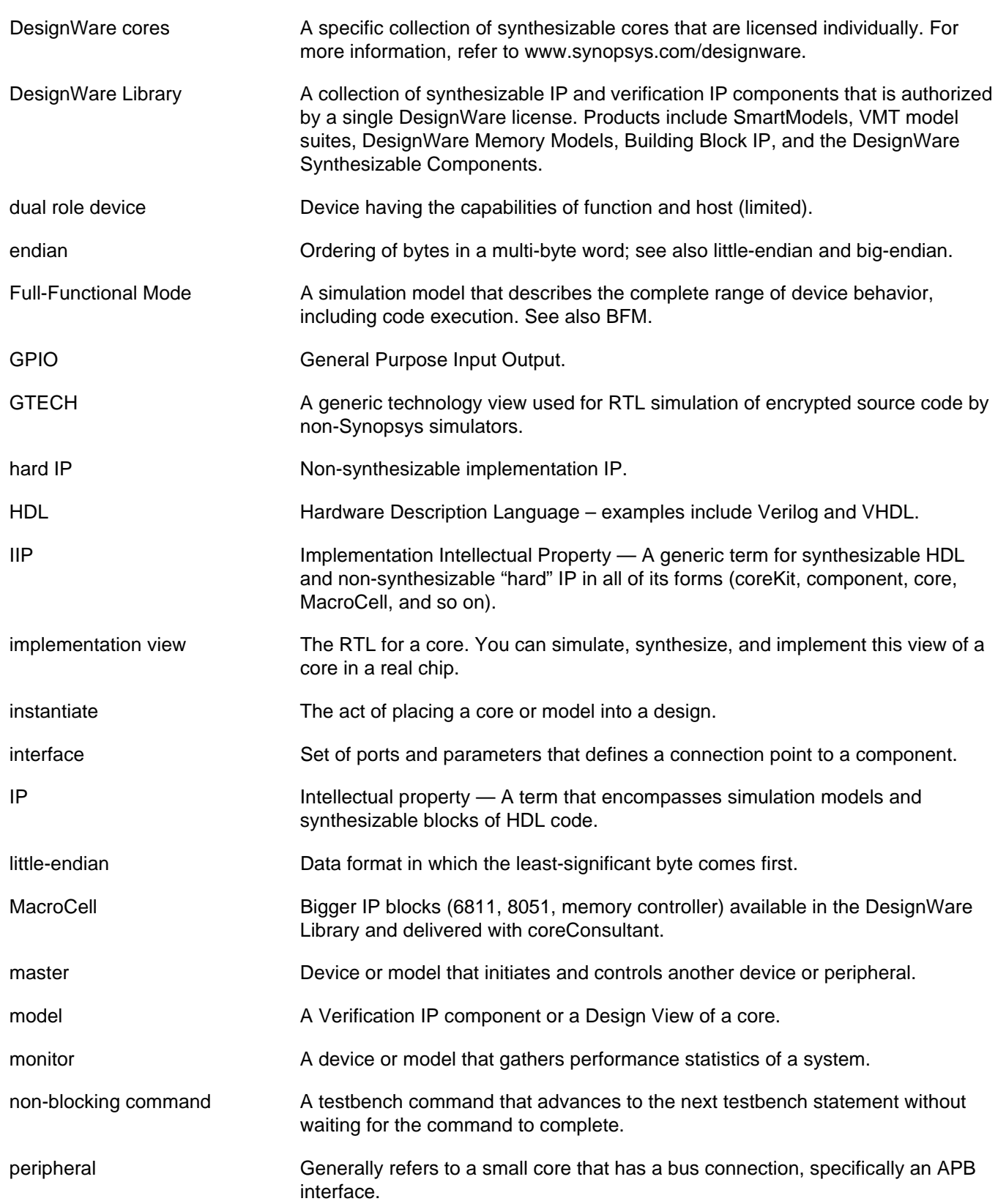

<span id="page-81-15"></span><span id="page-81-14"></span><span id="page-81-13"></span><span id="page-81-12"></span><span id="page-81-11"></span><span id="page-81-10"></span><span id="page-81-9"></span><span id="page-81-8"></span><span id="page-81-7"></span><span id="page-81-6"></span><span id="page-81-5"></span><span id="page-81-4"></span><span id="page-81-3"></span><span id="page-81-2"></span><span id="page-81-1"></span><span id="page-81-0"></span>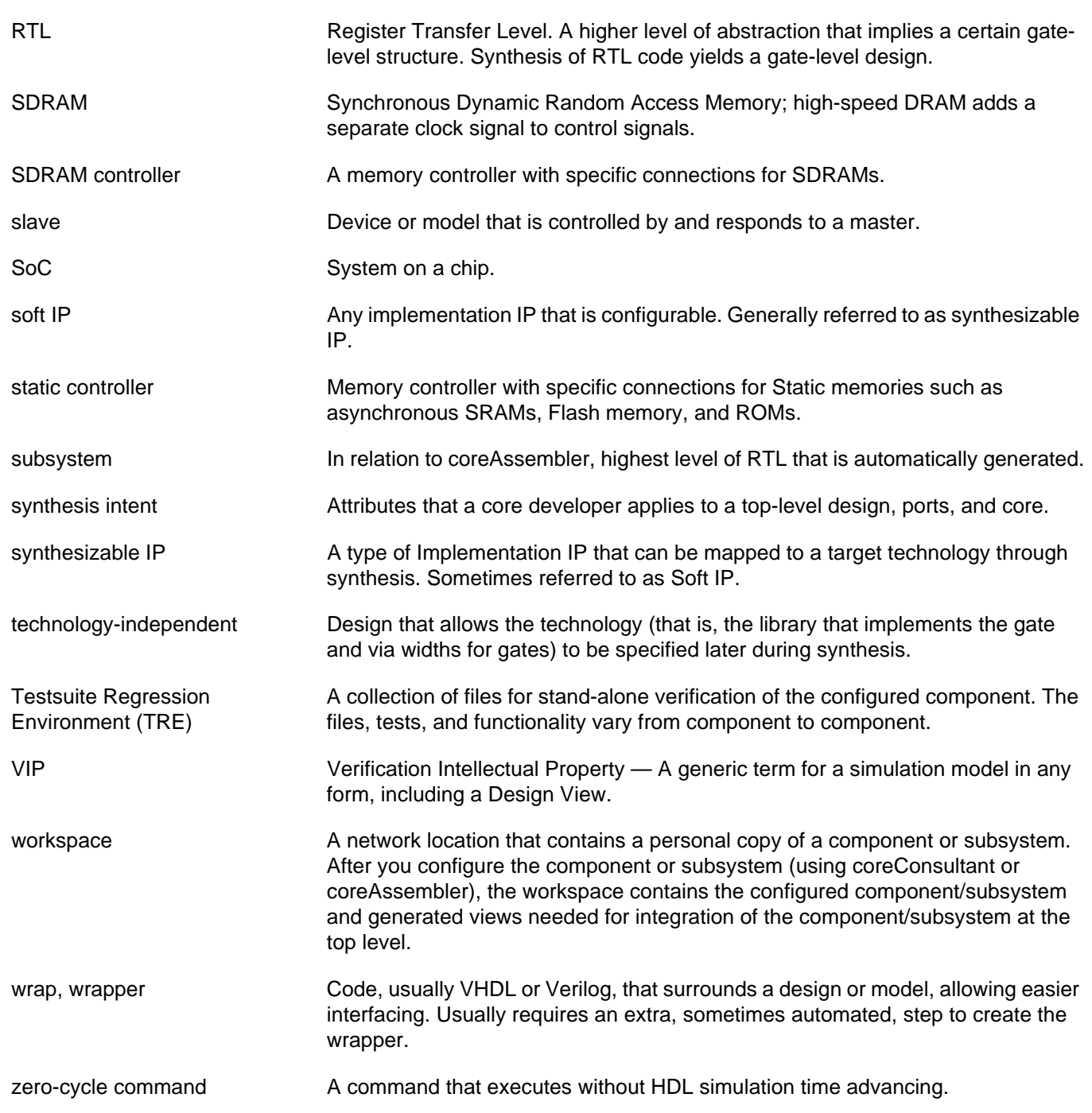

## **Index**

#### **A**

active command queue definition [79](#page-78-0) activity definition [79](#page-78-1) AHB definition [79](#page-78-2) AMBA definition [79](#page-78-3) APB definition [79](#page-78-4) APB bridge definition [79](#page-78-5) APB slave interface data widths [20](#page-19-0) overview of [20](#page-19-0) application design definition [79](#page-78-6) arbiter definition [79](#page-78-7)

#### **B**

**BFM** definition [79](#page-78-8) big-endian definition [79](#page-78-9) Block diagram, of DW\_apb [18](#page-17-0) blocked command stream definition [79](#page-78-10) blocking command definition [79](#page-78-11) bus bridge definition [80](#page-79-0) **C**

**Coherency** about [63](#page-62-0) read [70](#page-69-0)

write [64](#page-63-0) command channel definition [80](#page-79-1) command stream definition [80](#page-79-2) component definition [80](#page-79-3) configuration definition [80](#page-79-4) configuration intent definition [80](#page-79-5) core definition [80](#page-79-6) core developer definition [80](#page-79-7) core integrator definition [80](#page-79-8) coreAssembler definition [80](#page-79-9) coreConsultant definition [80](#page-79-10) coreKit definition [80](#page-79-11) Customer Support [8](#page-7-0) cycle command definition [80](#page-79-12)

#### **D**

Data widths, of DW\_apb [20](#page-19-0) decoder definition [80](#page-79-13) design context definition [80](#page-79-14) design creation definition [80](#page-79-15) Design View definition [80](#page-79-16)

DesignWare constants [75](#page-74-1) DesignWare cores definition [81](#page-80-0) DesignWare Library definition [81](#page-80-1) DesignWare Synthesizable Components definition [80](#page-79-17) dual role device definition [81](#page-80-2) DW amba\_constants.v [75](#page-74-1) DW\_apb block diagram [18](#page-17-0) data widths [20](#page-19-0) features of [13](#page-12-0)**,** [17](#page-16-0) functional description [17](#page-16-1) memory map [21](#page-20-0) slave interface, overview of [20](#page-19-0) slaves read timing operation [63](#page-62-1) reading and writing from [20](#page-19-0) write timing operation [61](#page-60-0) testbench output files [55](#page-54-0) overview of [53](#page-52-0) overview of tests [51](#page-50-0) timing diagrams [21](#page-20-1)

### **E**

endian definition [81](#page-80-3) Endianness, converting from big endian AHB [20](#page-19-1) Environment, licenses [14](#page-13-0)

#### **F**

Features, of DW\_apb [13](#page-12-0)**,** [17](#page-16-0) Full-Functional Mode definition [81](#page-80-4) Functional description, of DW\_apb [17](#page-16-1)

### **G**

GPIO definition [81](#page-80-5) **GTECH** definition [81](#page-80-6)

#### **H**

hard IP definition [81](#page-80-7) HDL

**I** IIP definition [81](#page-80-9) implementation view definition [81](#page-80-10) instantiate definition [81](#page-80-11) interface definition [81](#page-80-12) IP definition [81](#page-80-13) **L**

definition [81](#page-80-8)

Licenses [14](#page-13-0) little-endian definition [81](#page-80-14)

#### **M**

**MacroCell** definition [81](#page-80-15) master definition [81](#page-80-16) Memory map, of DW\_apb [21](#page-20-0) model definition [81](#page-80-17) monitor definition [81](#page-80-18)

#### **N**

non-blocking command definition [81](#page-80-19)

#### **P**

peripheral definition [81](#page-80-20)

#### **R**

Read coherency about [70](#page-69-0) and asynchronous clocks [72](#page-71-0) and synchronous clocks [71](#page-70-0) Reading, from unused locations [59](#page-58-0) RTL definition [82](#page-81-0) runtest.log [55](#page-54-0) **S** SDRAM

definition [82](#page-81-1) SDRAM controller definition [82](#page-81-2) Simulation from command line [54](#page-53-0) of DW\_apb coreKit [53](#page-52-0) output files [55](#page-54-0) results [55](#page-54-0) slave definition [82](#page-81-3) SoC definition [82](#page-81-4) SoC Platform AHB contained in [11](#page-10-0) APB, contained in [11](#page-10-0) defined [11](#page-10-0) soft IP definition [82](#page-81-5) static controller definition [82](#page-81-6) subsystem definition [82](#page-81-7) synthesis intent definition [82](#page-81-8) synthesizable IP definition [82](#page-81-9)

### **T**

technology-independent definition [82](#page-81-10) test.log [55](#page-54-0) Testsuite Regression Environment (TRE) definition [82](#page-81-11) Timing diagrams, of DW\_apb [21](#page-20-1) read operation of DW\_apb slave [63](#page-62-1) write operation of DW\_apb slave [61](#page-60-0) TRE

#### definition [82](#page-81-11)

#### **V**

```
Vera, overview of tests 51
Verification
   and Vera tests 51
   of DW_apb coreKit 53
   output files 55
   results 55
VIP
```
definition [82](#page-81-12)

#### **W**

workspace definition [82](#page-81-13) wrap definition [82](#page-81-14) wrapper definition [82](#page-81-14) Write coherency about [64](#page-63-0) and asynchronous clocks [69](#page-68-0) and identical clocks [66](#page-65-0) and synchronous clocks [67](#page-66-0)

#### **Z**

zero-cycle command definition [82](#page-81-15)